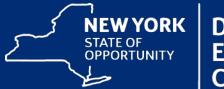

Department of Environmental Conservation

# Hemlock Woolly Adelgid Biology, Identification, and Management

January 27, 2018

### What is Hemlock Woolly Adelgid (HWA)?

An invasive pest of hemlock trees.

Adelges tsugae

Family *Adelgidae* is closely related to aphids

(sometimes referred to as woolly conifer aphids)

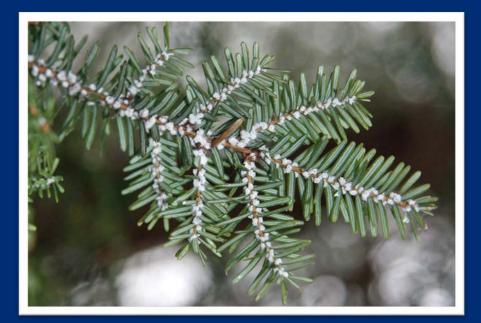

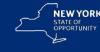

### Hemlock Woolly Adelgid: The Problem

#### **Asexual reproduction** (all females)

- One individual can start a new population
- High Reproductive Potential
  - 2 generations per year & up to 200 eggs/female, but generally less
  - 1 x 100 x 50 = 5,000 potential progeny from 1 female/yr.

# Native natural enemies are lacking in the Eastern US

Classical biocontrol efforts are ongoing

# No documented resistance by Eastern or Carolina hemlock

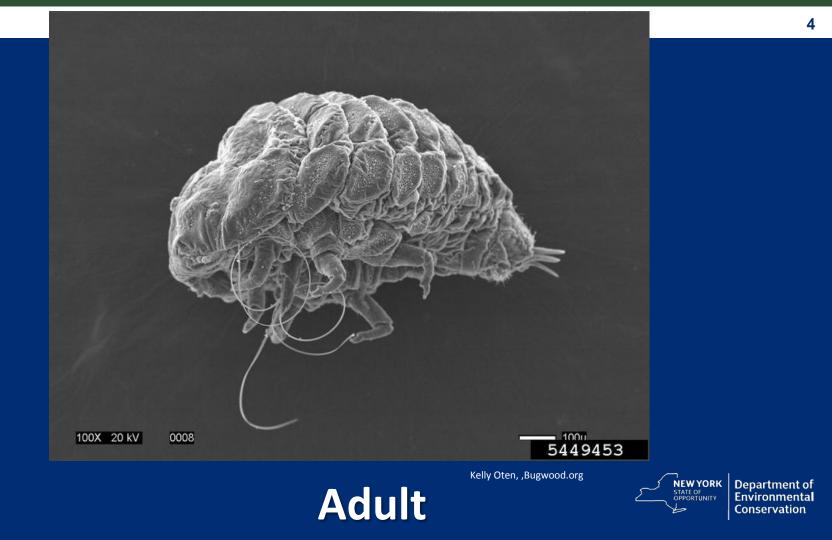

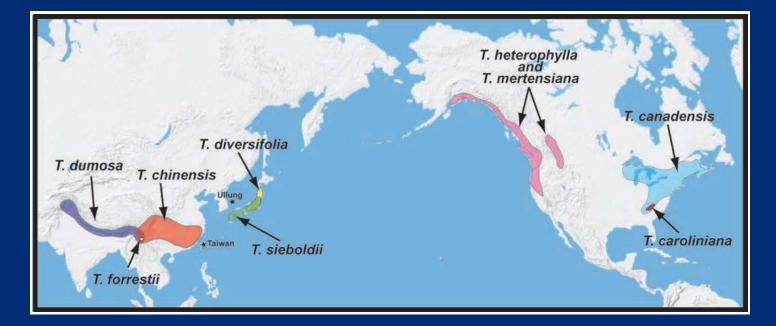

#### Worldwide distribution of HWA and Tsuga species. Havill 2008.

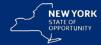

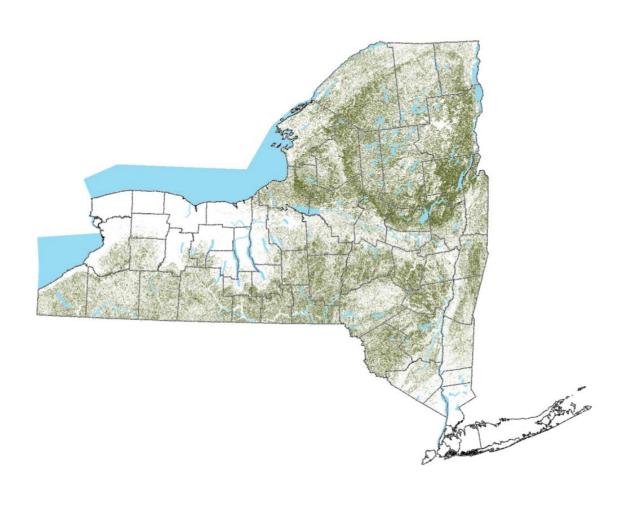

Hemlock distribution/ density in New York

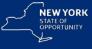

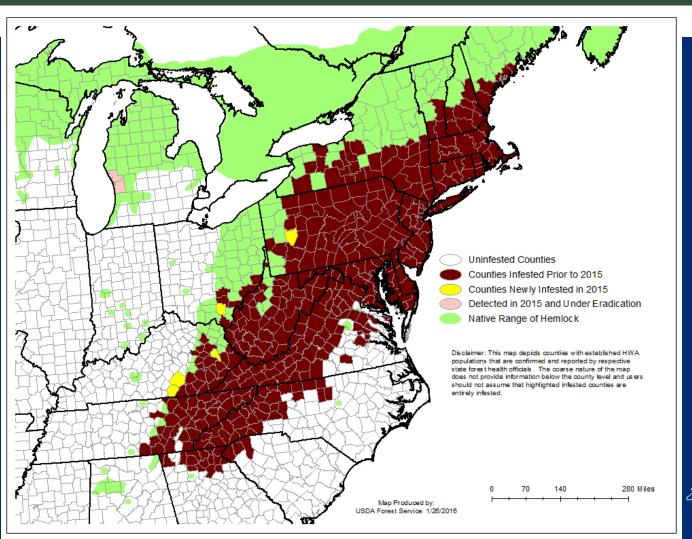

NEW YORK STATE OF OPPORTUNITY

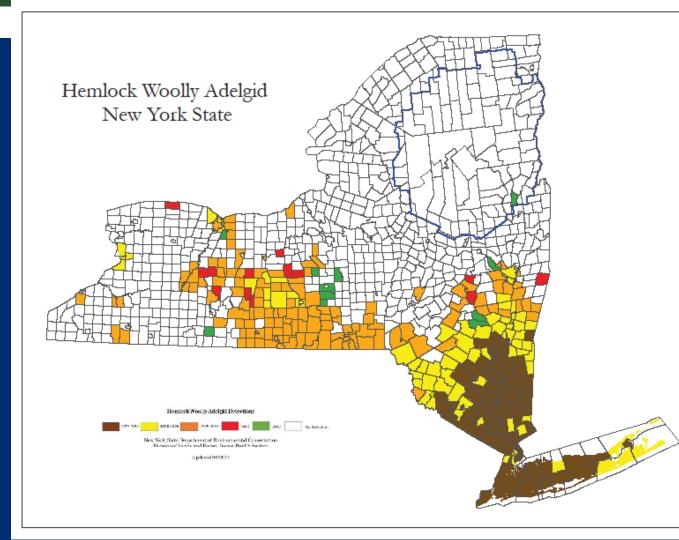

#### NEW YORK STATE OF OPPORTUNITY

Department of Environmental Conservation

HWA range (August 2017)

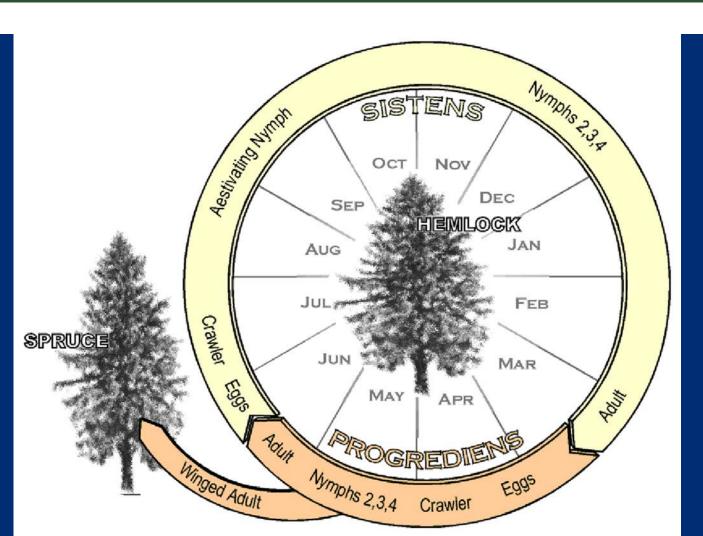

#### simplified life cycle

NEW YORK STATE OF OPPORTUNITY

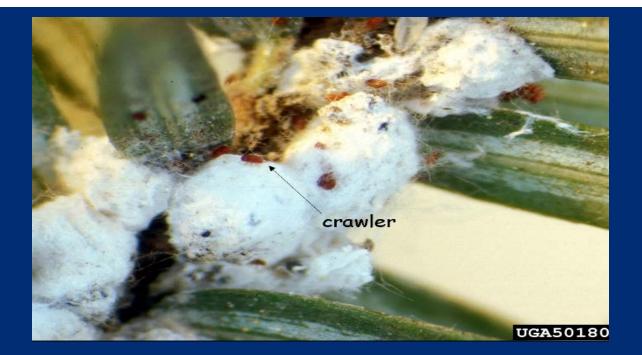

#### "crawlers" hatching from egg masses March - June

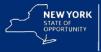

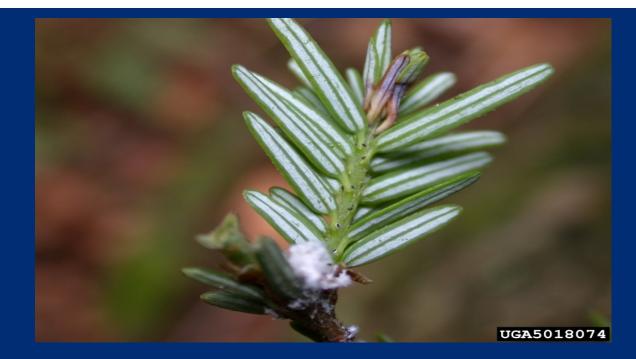

#### Nymphs on new growth

Summer aestivation June-September

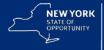

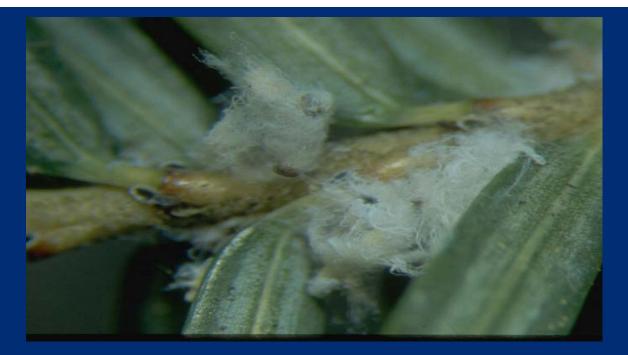

#### 2<sup>nd</sup>-4<sup>th</sup> instar nyphs begin forming egg masses

September – February = ideal time to survey!

Easy to see, little to no risk of accidental transport

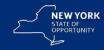

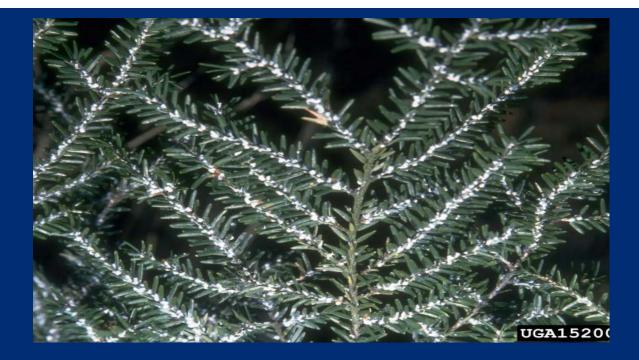

### Very heavy, late stage infestation Slow growth to no growth

Buds die first as wound response stops movement of water & nutrients

Needle loss

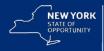

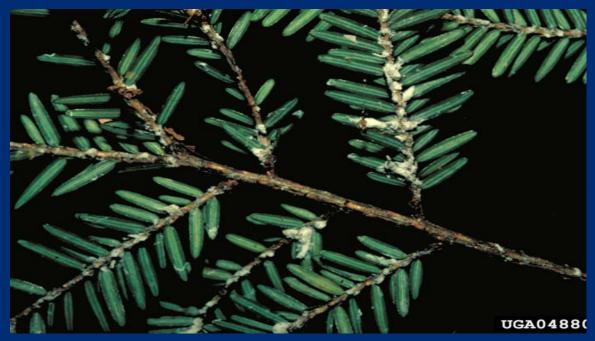

Heavy infestation/ older, tattered egg mass remnants on older twigs May still be visible for 2-3 years, but does weather off

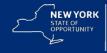

# Looking for & Identifying HWA

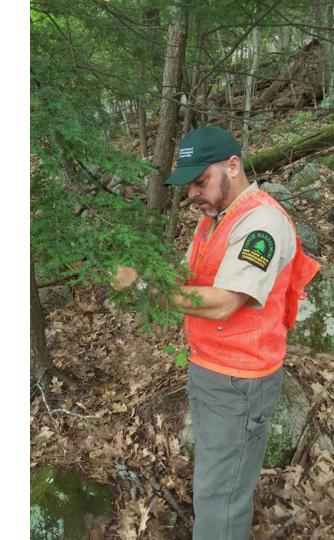

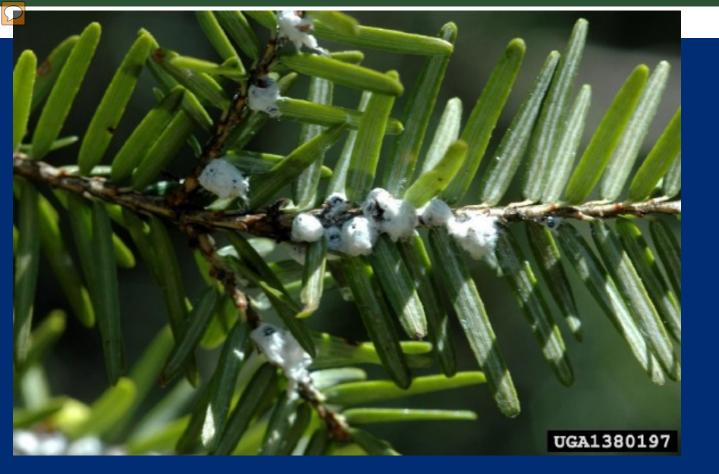

Hemlock Woolly Adelgid, Photograph credit: Chris Evans, The University of Georgia, http://www.forestryimages.org/

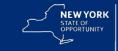

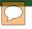

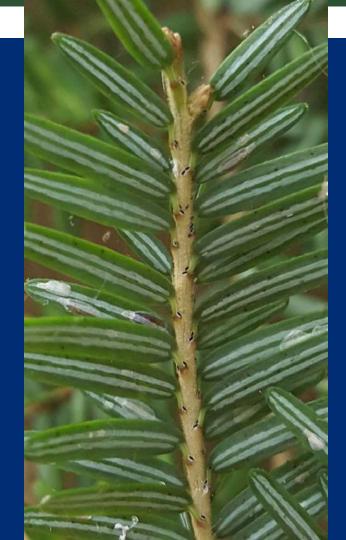

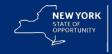

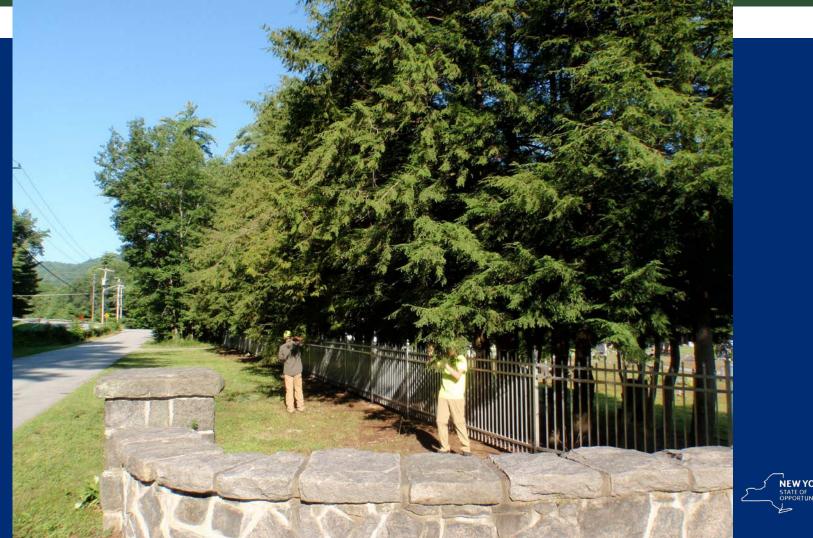

NEW YORK STATE OF OPPORTUNITY

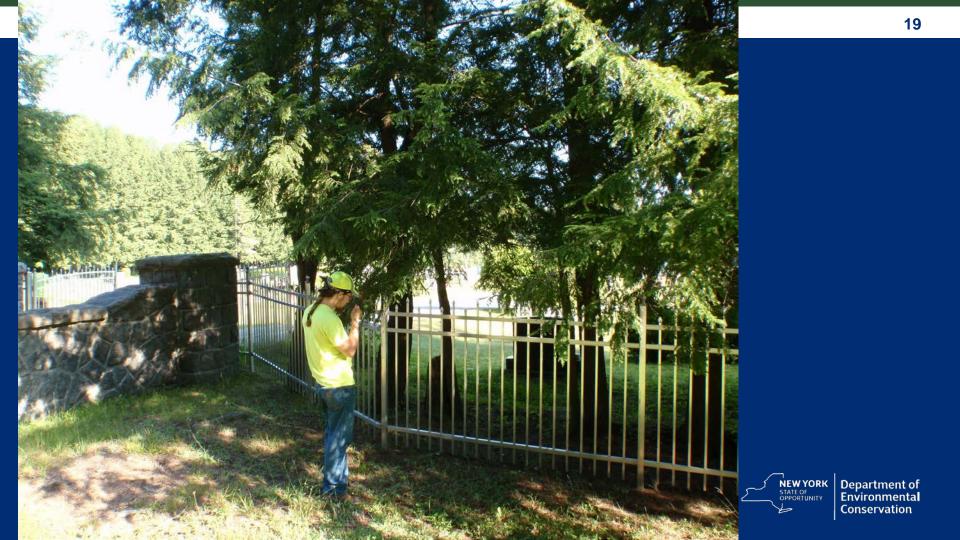

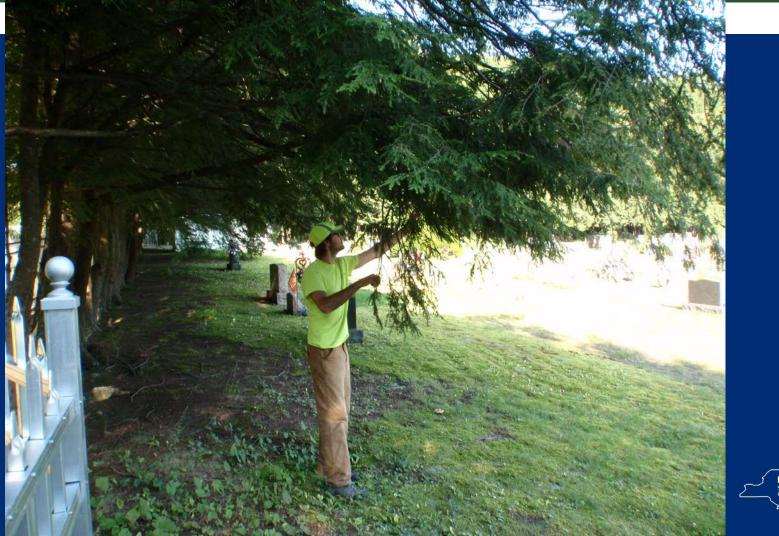

NEW YORK STATE OF OPPORTUNITY STATE OF Conservation

### Other things you will see on hemlock twigs

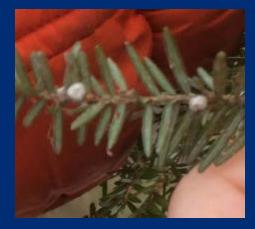

Spider webbing, egg sacs Various insects, pupal cases Cottonwood fluff Bird poop Raindrops, snow

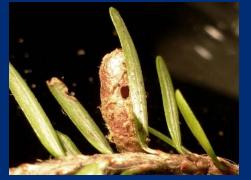

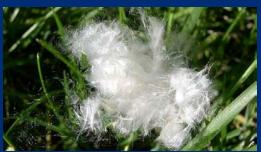

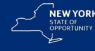

### Elongate hemlock scale

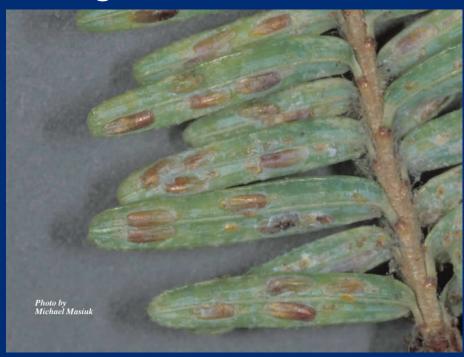

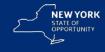

### Spruce spider mites (feeding damage)

#### Circular hemlock scale(s)

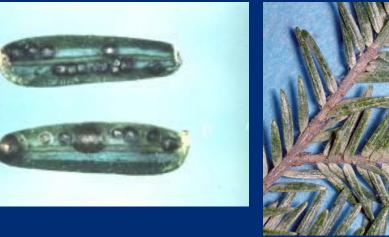

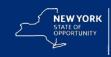

Department of Environmental Conservation

Photo by Michael Maniak

#### Hemlock borer

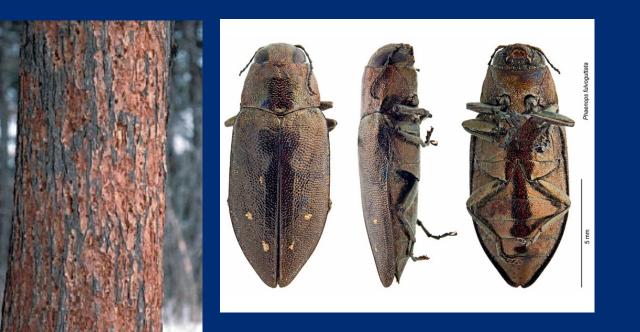

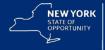

### Fabrella needle blight

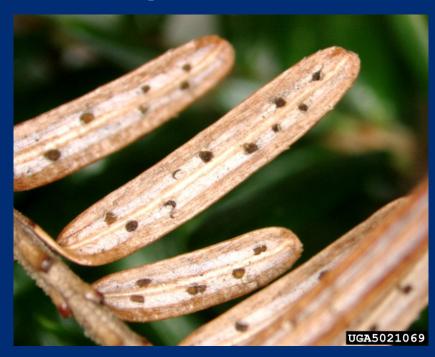

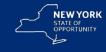

#### Hemlock twig rust

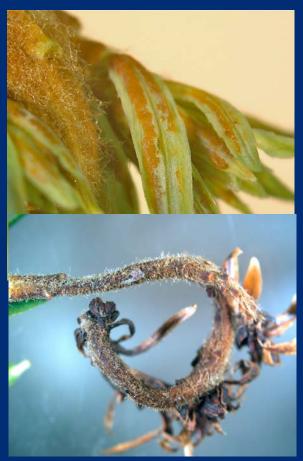

#### Sirrococcus shoot blight

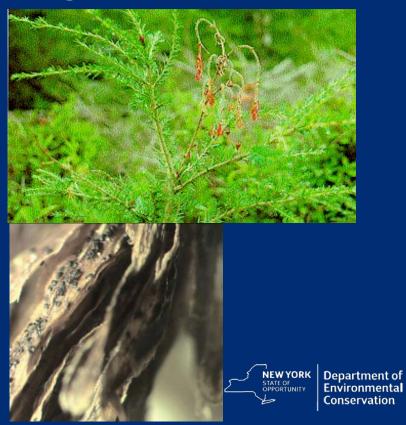

### **Management of HWA**

### **Biological control**

- Long term (generations)
- Large (landscape) scale Chemical control
- Shorter term (months to years)
- Smaller scale

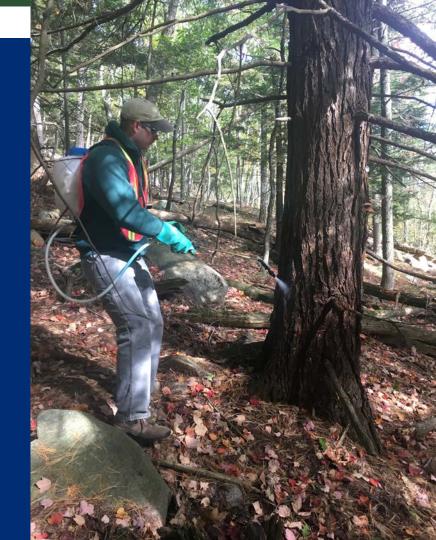

Predators can be divided into two basic groups:

Spring/Summer feeders: prey on progrediens eggs and nymphs as well as sistens eggs.

Sasajiscymnus, Scymnus, Leucopis

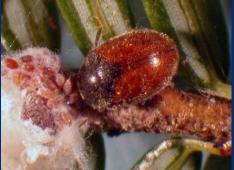

Winter/Spring feeders: prey on sistens nymphs through winter and progrediens eggs in spring

Laricobius

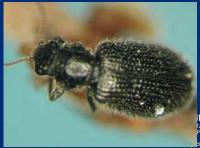

EW YORK Department of ATE OF PPORTUNITY Environmental Conservation

### Laricobius nigrinus

- Native to Pacific Northwest
- Good life cycle synchrony with HWA
- Released in 16 states on east coast since 2003.
- Establishment at many locations in the East.
  - Banner Elk, NC
    - Spread over 30 miles since first introductions in 2003
    - Over 12,000 collected in two weeks for release in 2013
  - Delaware Water Gap, Northern NJ and PA populations are growing since releases began in 2006

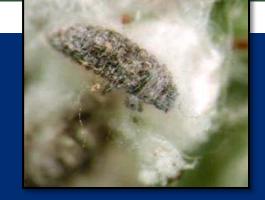

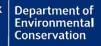

STATE O

# Leucopis argenticollis & piniperda

- Diptera: Chamaemyiidae
- May be the most abundant predator of HWA in the Pacific NW
  - Released at 3 NY sites in 2015
  - Released at 10 NY sites in 2017
- Larvae feed on both Progrediens and Sistens eggs.
- Two or three generations a year?

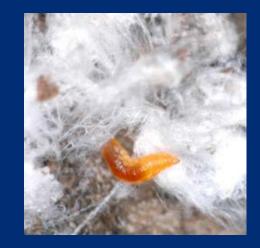

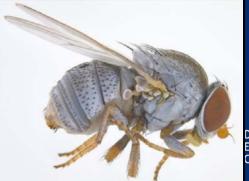

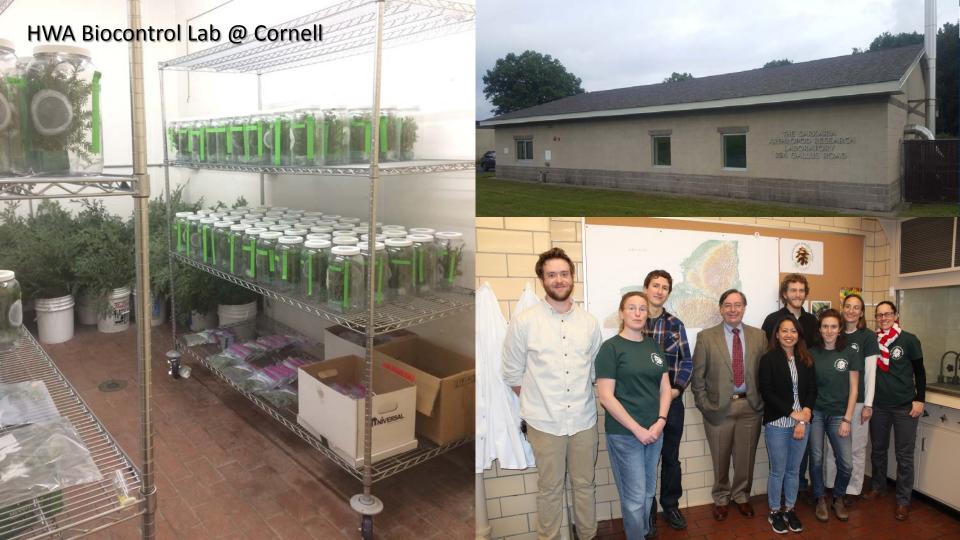

### SYSTEMIC INSECTICIDES

- Most effective and least costly treatment for HWA
- Treatment with systemic insecticides should be made in spring or fall when the soils are moist and hemlocks are actively growing

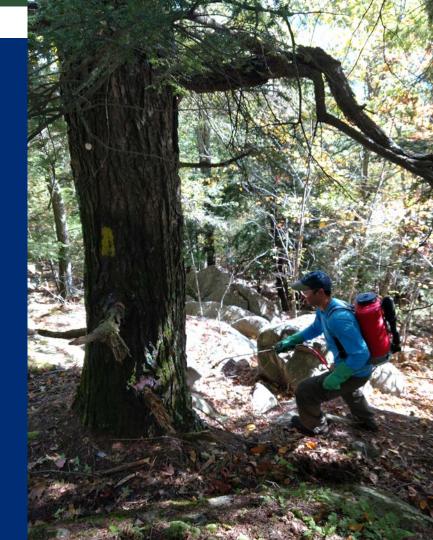

### **IMIDACLOPRID**

<u>ADVANTAGES</u> - Can be effective for multiple years with just one application

<u>DRAWBACK</u> – Moves slowly through the tree, sometimes taking up to a year to reach the canopy. Older trees that may have compromised vascular systems or crown decline from HWA may not be able to move imidacloprid into the crown fast enough to survive

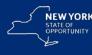

# DINOTEFURAN

Under the trade name - <u>Safari 20SG</u> is used as a basal bark spray

<u>ADVANTAGES</u> – Moves into the tree canopy much more rapidly than imidacloprid, usually within 2-3 weeks. Will rapidly reduce HWA so trees can recover

<u>DRAWBACK</u> – efficacy is limited to 1 or 2 years

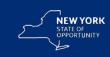

### Balsam Woolly Adelgid Adelges piceae

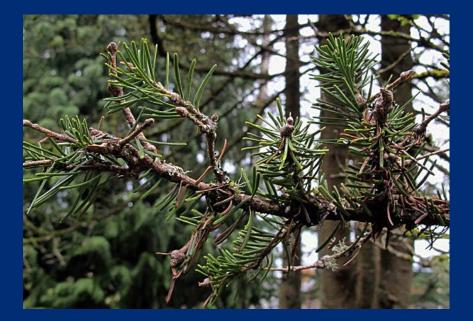

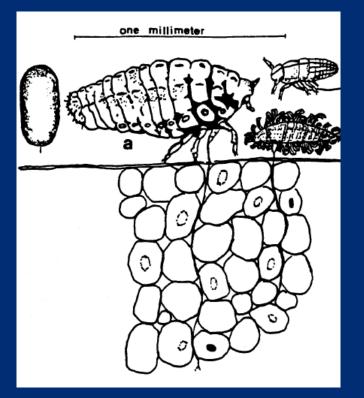

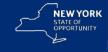

### Balsam Woolly Adelgid Adelges piceae

- Yet another parthenogenic Adelgid!
- 1930's Introduced into eastern Canada
- Spread to Pacific Northwest (BC, WA, OR)
- Thought to be restricted to coastal areas because temperatures are warmer
- 1980's detected inland ADK's
- Now even on Mt. Washington
- Now distributed throughout NYS
- Slow decline restricted to crown on twigs
- Stem infestations kill

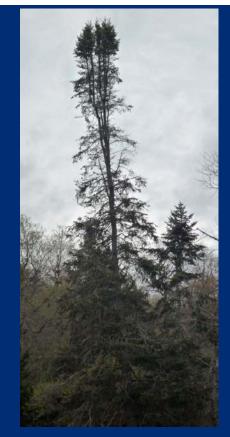

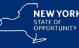

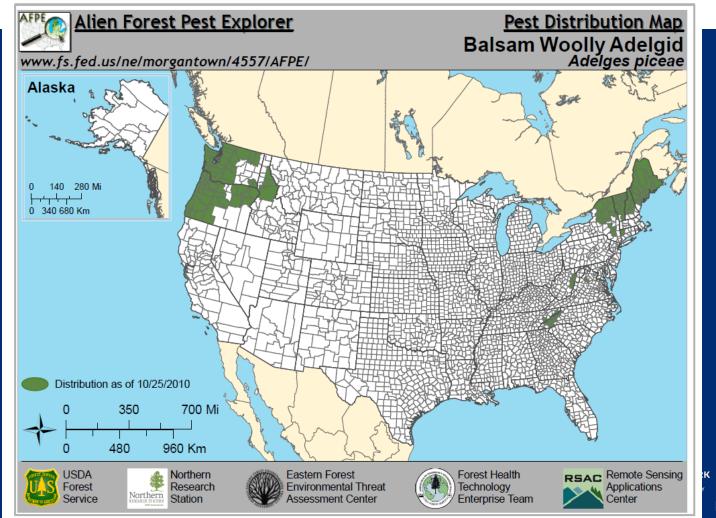

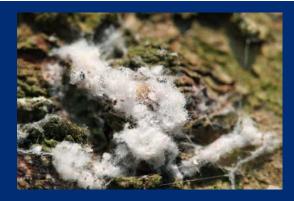

- Two basic infestations:
  - Twigs Gouting
  - Stems or main trunk of the tree
- Stem infestations can rapidly kill a tree
  - 3 to 10 years depending on tree vigor
- Twig infestations can linger for years
  - Apparent on trees in the understory
  - Can linger and disfigure crowns for many years – up to 30 years or more in some *Abies* species.

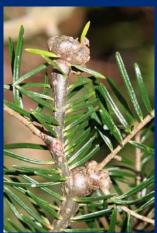

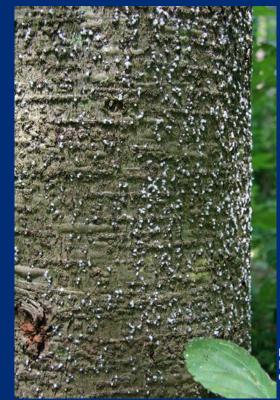

#### Persistent chronic crown decline

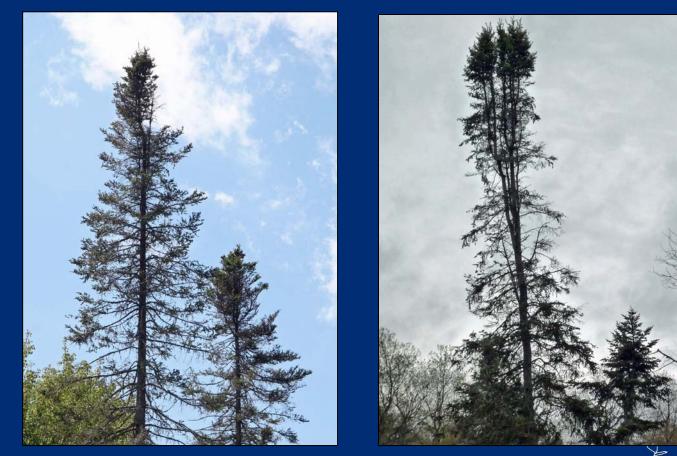

Balsam fir, Abies balsamea, in the Adirondack Mountains, NY

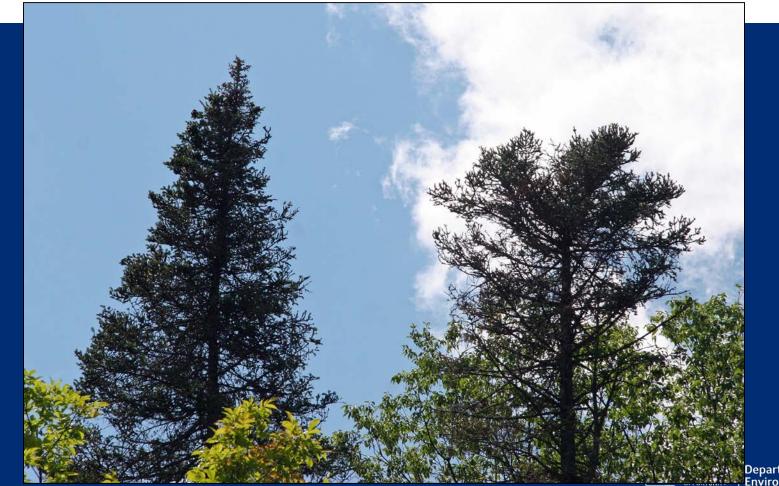

## **Thank You**

Jason Denham,
 Bureau of Invasive Species &
 Ecosystem Health, Albany

- Jason.Denham@dec.ny.gov
- foresthealth@dec.ny.gov
- (518) 402-9410

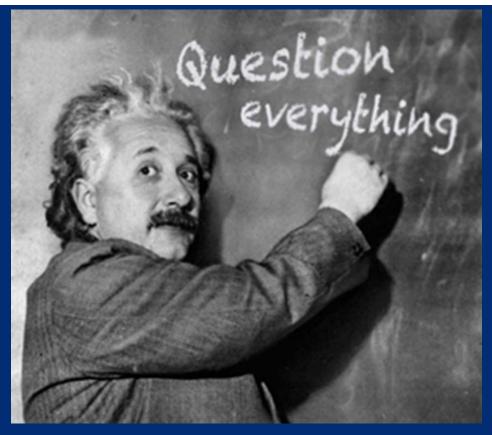

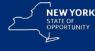

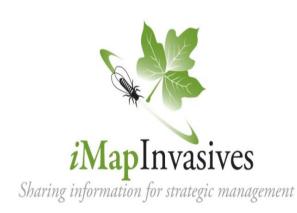

 $\bigcirc$ 

Username = iMap Username first three letters of first name & last name (in full) EXAMPLE: johsmith PASSWORD: "changeme2018"

## *i*MapInvasives Mobile App Training

Help find small, manageable infestations

## **Meg Wilkinson**

#### Invasive Species Database Program Coordinator

#### NY Natural Heritage Program

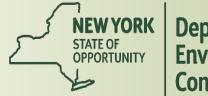

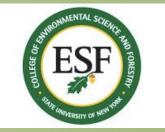

# How Can iMap Help You?

- Local Level:
  - Search for invasive species & enter observations
  - View nearby areas .... What is approaching the region?
  - Record treatment/management efforts
  - Great communication tool for organizations, especially over time
- State/PRISM Level:
  - iMap sends nightly emails to PRISM Leaders, and state experts of new observations submitted to iMap – aware of high priority "finds"; assist with confirmation process
  - Refer to iMap data when prioritizing summer crew work

# **Objective Today**

- Learn how to login to **online** iMap:
  - View data on the map
  - View data in a table
  - Search/Query for data
- Learn how to submit invasive species data to online iMap using a smartphone with the iMap Mobile app & view online

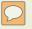

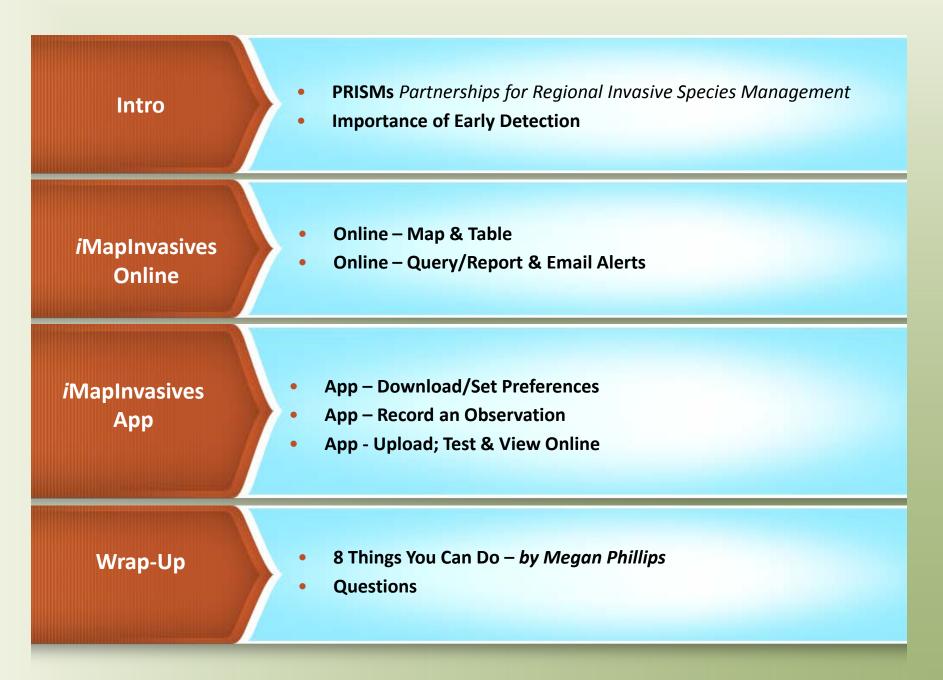

# Partnerships for Regional Invasive Species Management

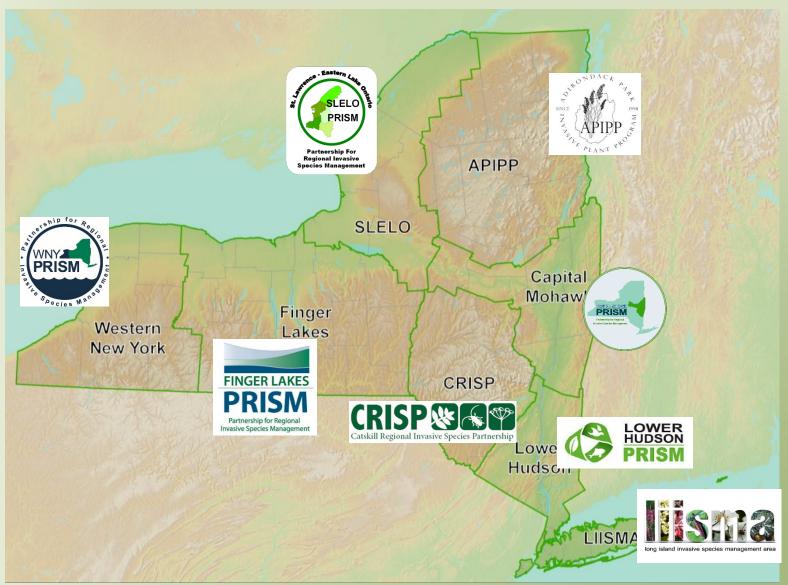

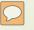

| 1.10      |                                                                  |                                                                                          |                     |                                                                                                    | 1 N     |
|-----------|------------------------------------------------------------------|------------------------------------------------------------------------------------------|---------------------|----------------------------------------------------------------------------------------------------|---------|
|           | THE INV                                                          | ASION CUP                                                                                | RVE Asset Based Pro | otection                                                                                                    |         |
|           |                                                                  |                                                                                          | & Long-term M       |                                                                                                    |         |
| 2         |                                                                  |                                                                                          |                     |                                                                                                    | ↑       |
| `         |                                                                  |                                                                                          |                     |                                                                                                    |         |
|           |                                                                  |                                                                                          |                     |                                                                                                    | COSTS   |
|           |                                                                  | Contain                                                                                  | ment                |                                                                                                    | SoL     |
|           |                                                                  |                                                                                          |                     |                                                                                                    | CONTROL |
| Ē         | Eradi                                                            | ication                                                                                  |                     |                                                                                                    | 2       |
|           |                                                                  |                                                                                          |                     |                                                                                                    |         |
|           | Prevention                                                       |                                                                                          |                     |                                                                                                    |         |
|           | absent 🔺 populations                                             | er of localized Rapid increase in c<br>s; eradication and abundance; e<br>sible unlikely | radication manage   | species widespread and abundant; Long-term<br>ement aimed at population suppression and<br>asset protection |         |
|           | Introduction                                                     |                                                                                          | TIME →              |                                                                                                    |         |
| ANEA IIVI | Prevention<br>Species<br>absent Small numb<br>populations<br>pos | er of localized<br>s; eradication<br>Rapid increase in c<br>and abundance; e             | eradication manage  | ement aimed at population suppression and                                                                   |         |

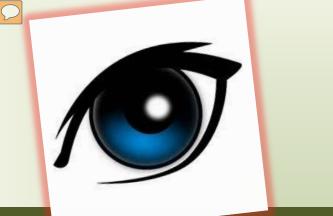

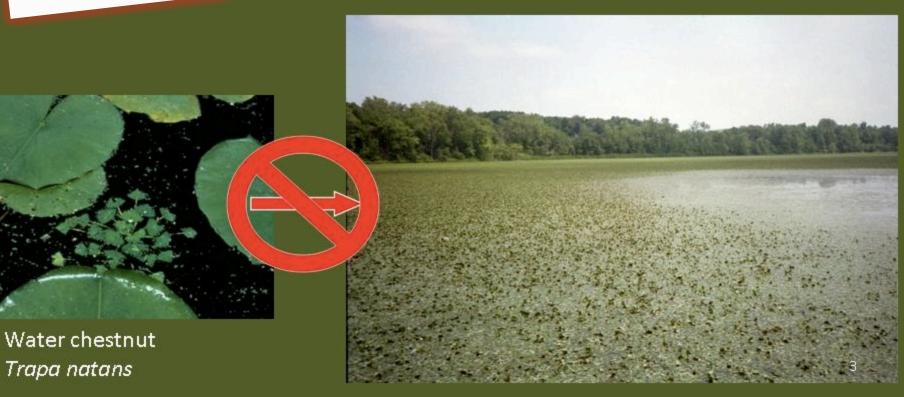

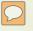

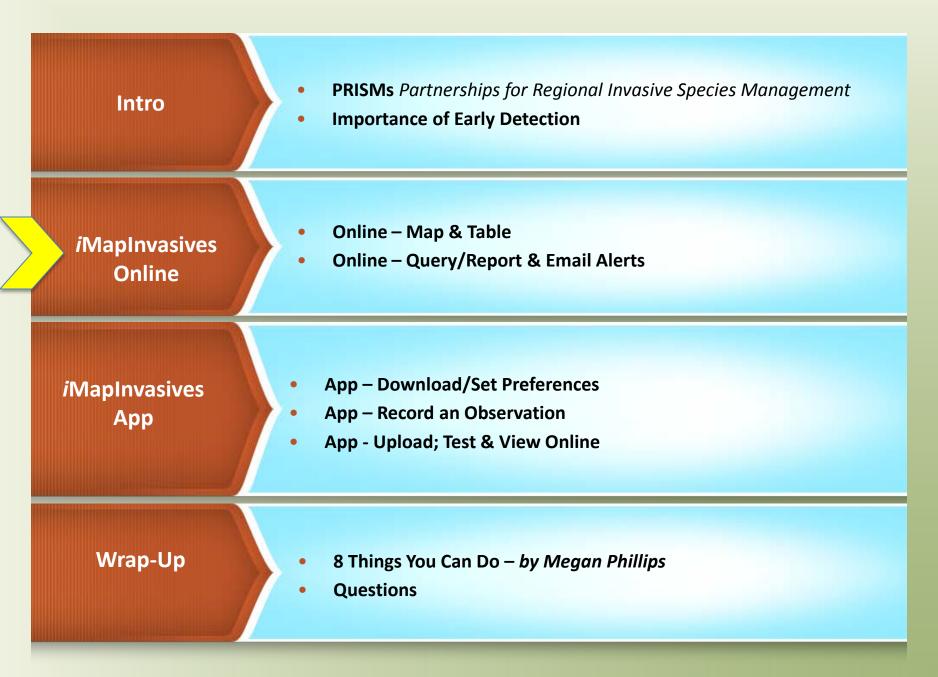

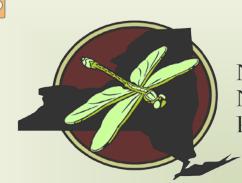

New York Natural Heritage Program

Our mission is to facilitate conservation of New York's biodiversity by providing comprehensive information and scientific expertise on rare species and natural ecosystems to resource managers and other conservation partners.

Partnership between NYS DEC and SUNY ESF

A collaborative GIS-based, online tool for invasive species management

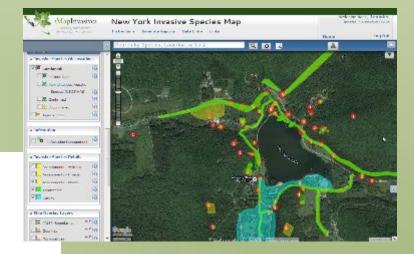

## **New York State Invasive Species Database**

*i*MapInvasives

Sharing information for strategic management

# 2010: Live in New York!

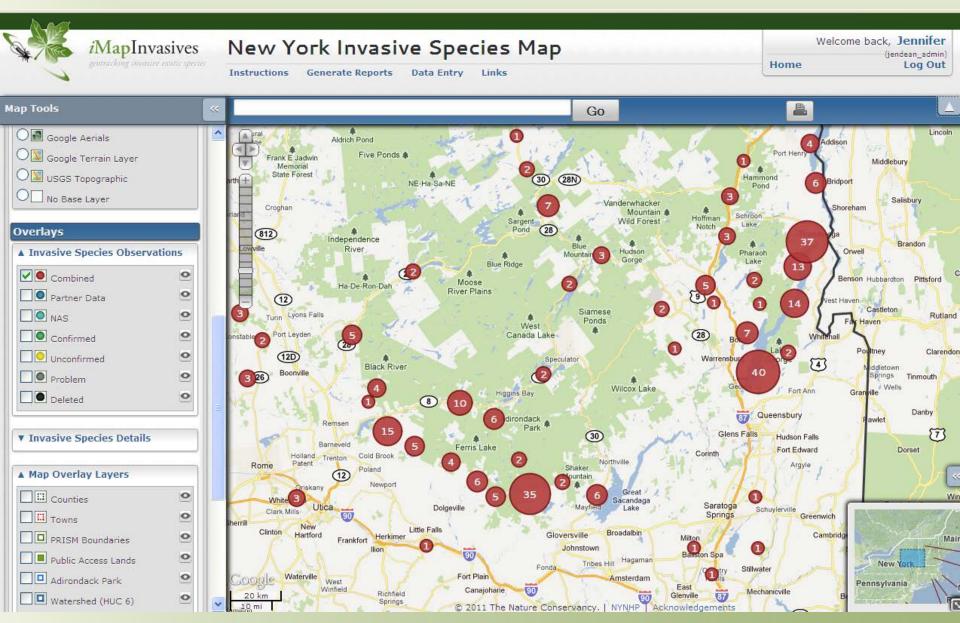

## Where does the data come from?

1) Bulk uploads from partner organizations

#### Local, State, and Federal Agencies

#### Land/ Water Managers

#### Researchers

#### Museum Data

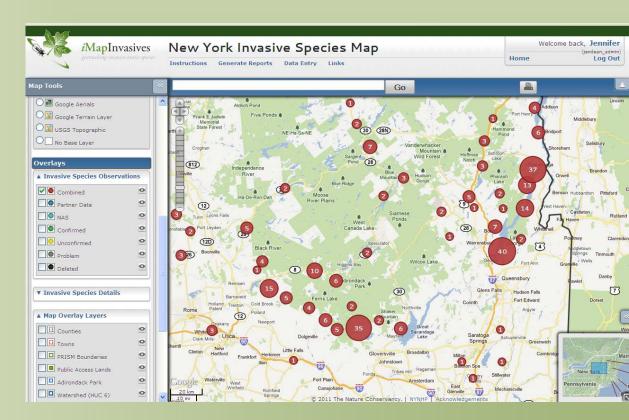

## Where does the data come from? 2) User data entry for observations

Online (computer) App (smartphone: Droid, iPhone)

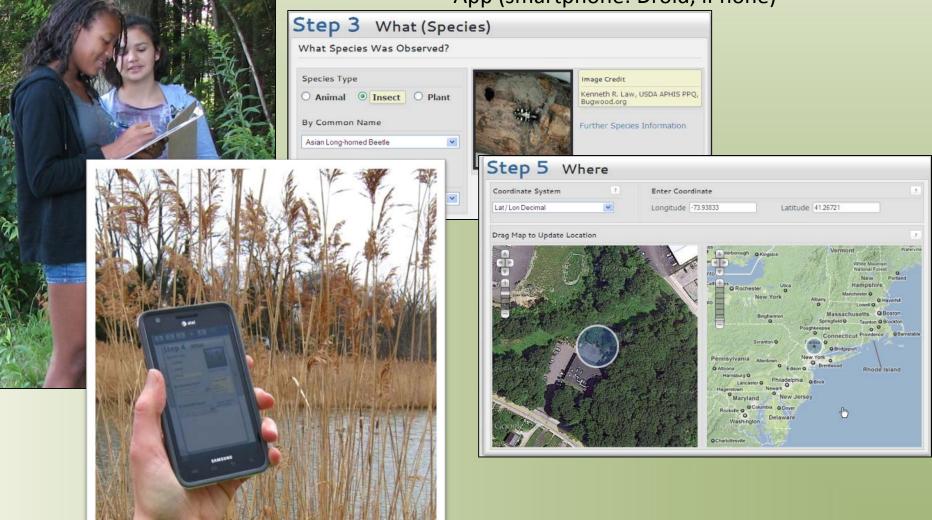

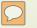

## Data from professionals and citizen scientists

## **OBSERVATIONS**

Organization Bulk Uploads: 150,000 Online Data Entry: 36,000 Mobile App (since Fall 2015): 8,470 TOTAL: 194,000

## Trained iMap Users >3,000 since 2010

| Species type               | Observations |  |  |
|----------------------------|--------------|--|--|
| Aquatic Animals            | 14,393       |  |  |
| Aquatic Plants             | 23,527       |  |  |
| Insects                    | 7,660        |  |  |
| <b>Terrestrial Animals</b> | 472          |  |  |
| <b>Terrestrial Plants</b>  | 150,161      |  |  |

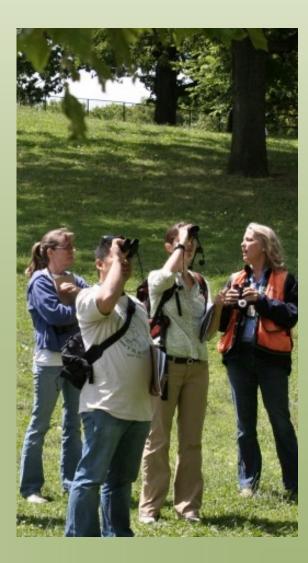

# Key Reports

### Jumps & Anomalies

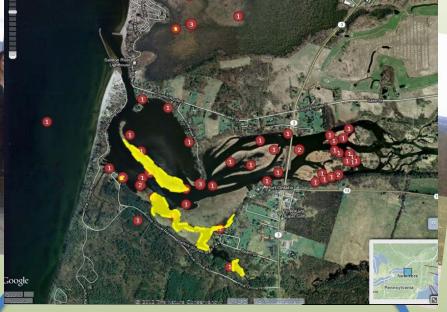

#### Managing a Geography

- NYS DEC Invasive Species Program Staff
- PRISM Leaders
- HWA Initiative
- NYS Parks
- Lake Associations
- Town/County staff

#### www.NYimapinvasives.org

Search this site

#### New York iMapInvasives

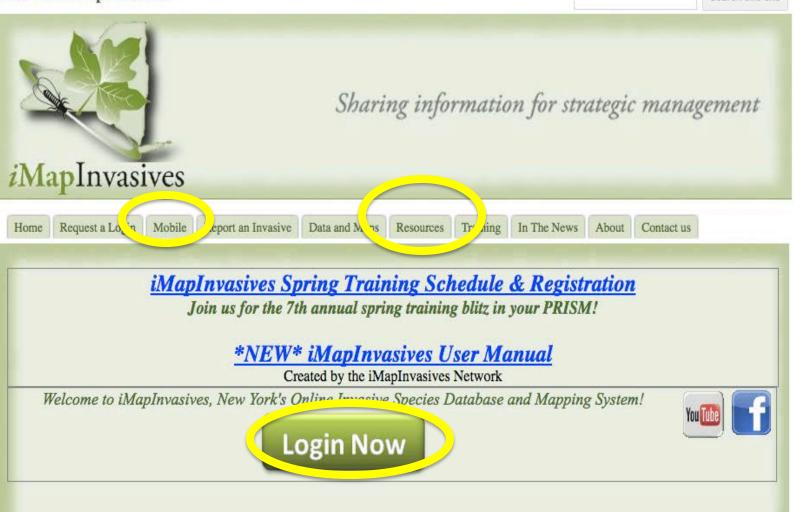

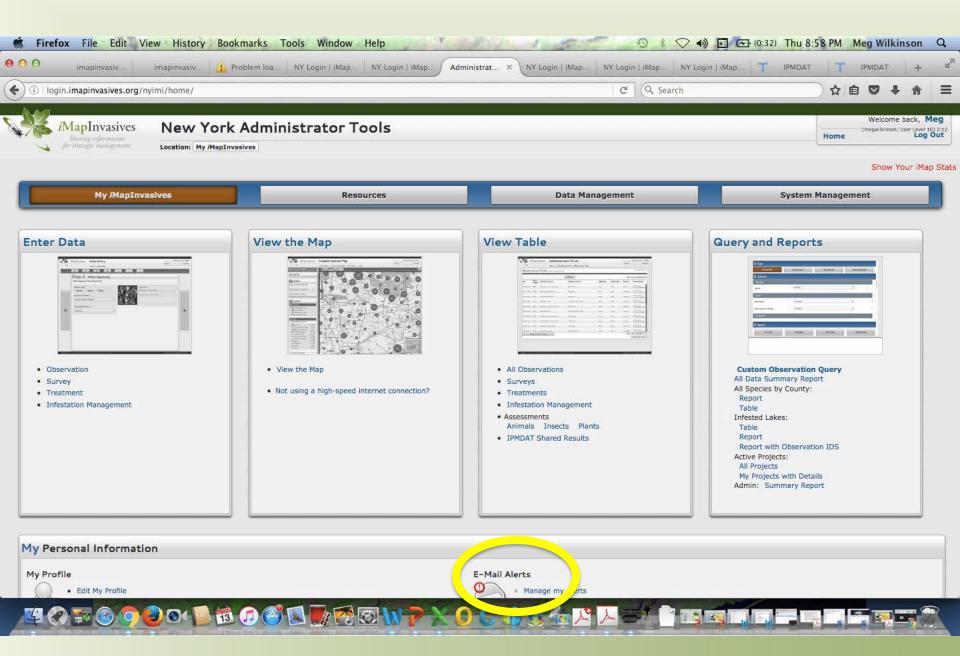

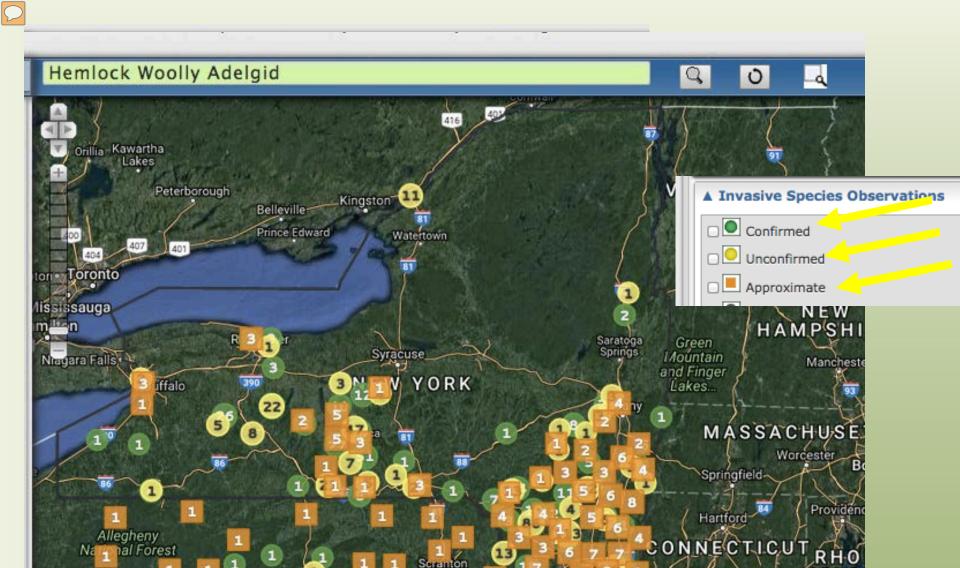

2 1 2 1 10 476 380 LVANIA 1 1 80 New

Google

50 0

PENN

erve. [ NY-LPO ] Acknowledgements

ISLA

New Haven

5 10 95

C 2018 Natures

# **X-HWA-Not Detected**

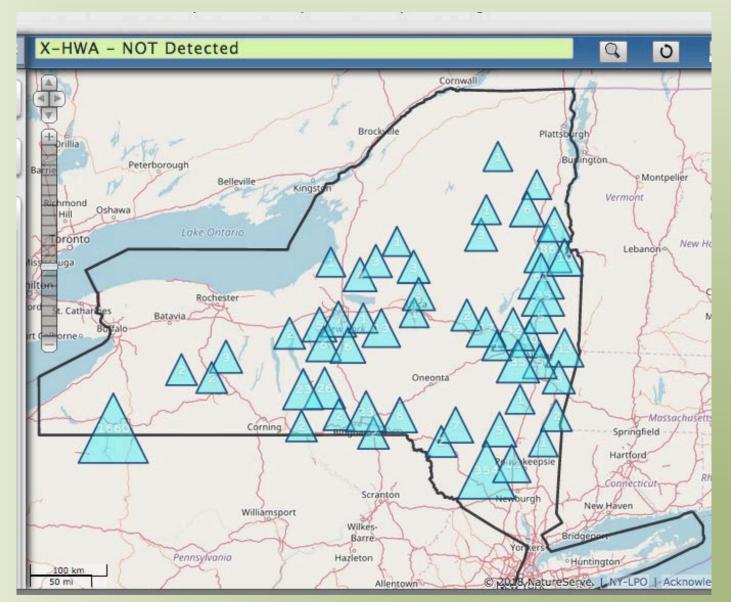

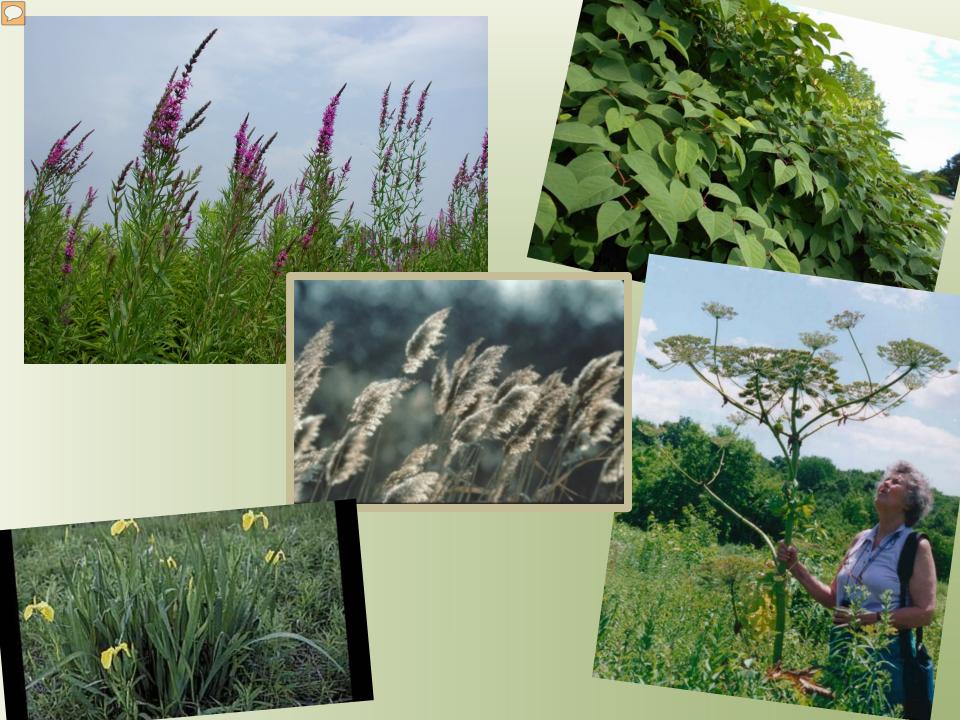

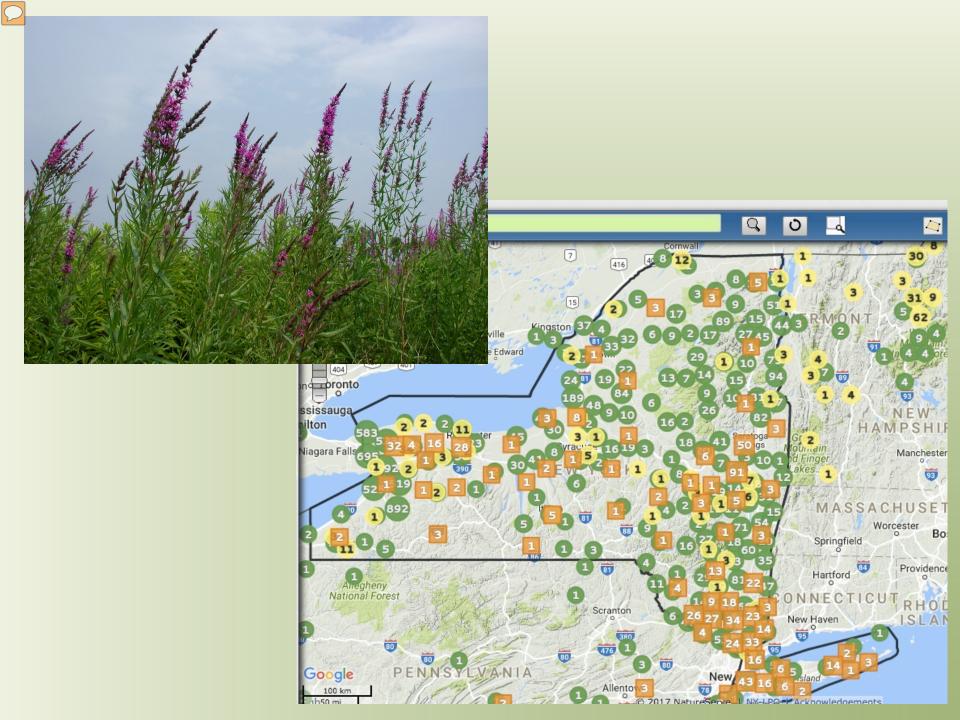

#### Phragmites australis ssp. australis

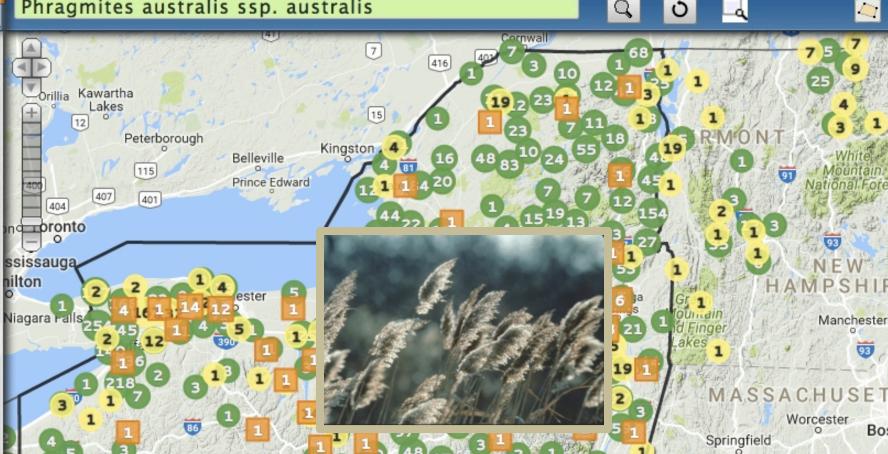

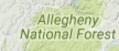

Google

50 mi

100 km

80

PENNSYL

80

VANIA

80

Scranton

81

380

Allentown

80

New

© 2017 NatureServe. ONY-LEO Acknowledgements

78

84 Hartford ONNECTICU

2

RHOD

New Haven

SLAN

0

Providence

SHIR Manchester

Bos

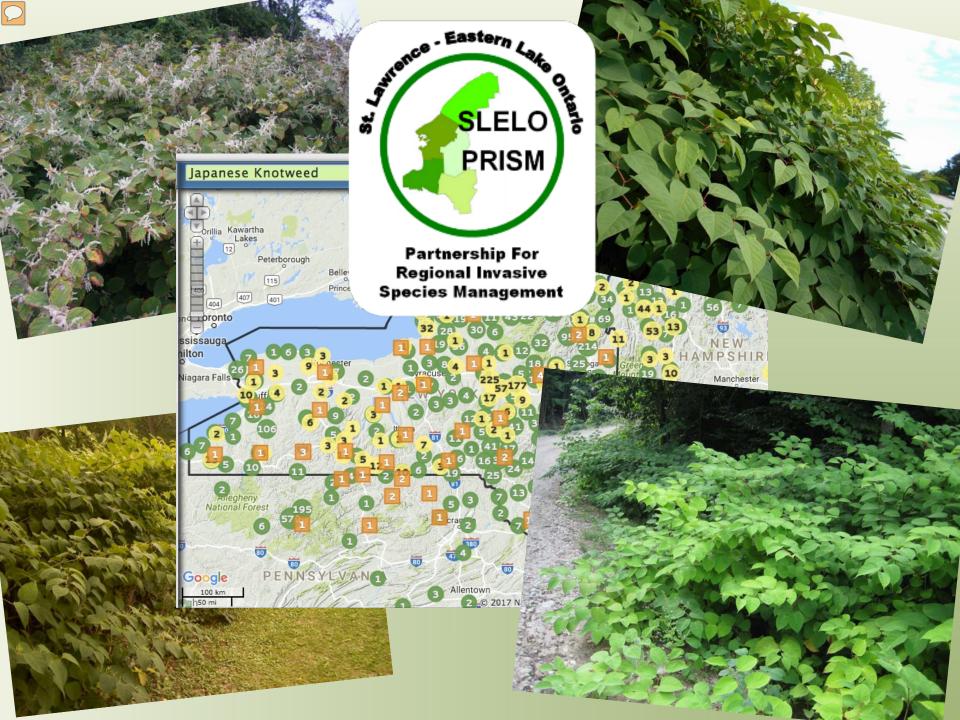

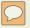

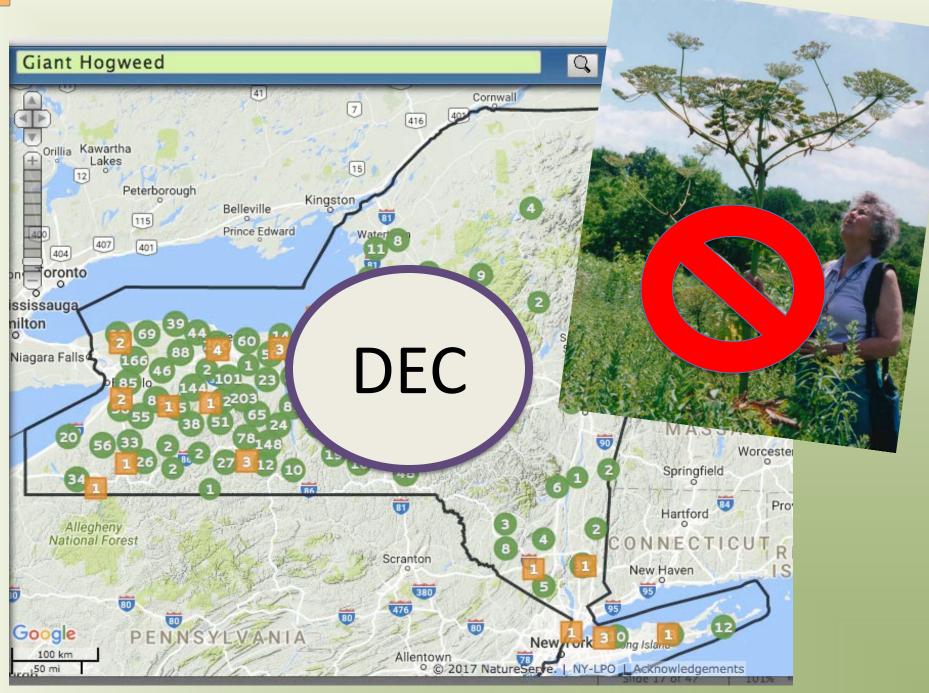

# Yellow Iris

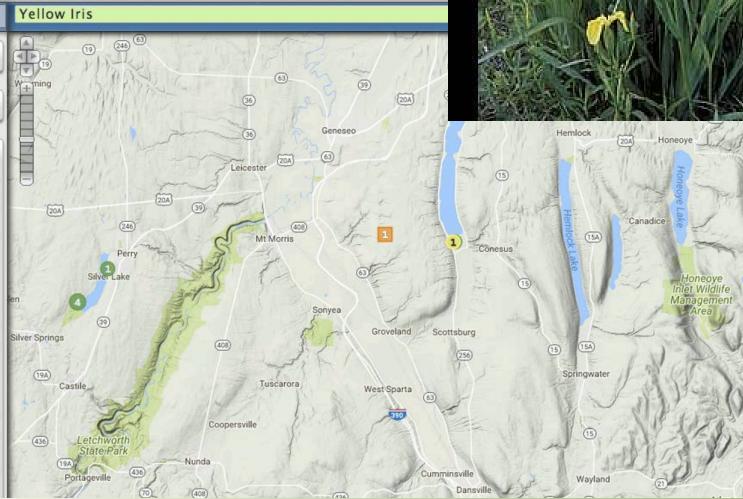

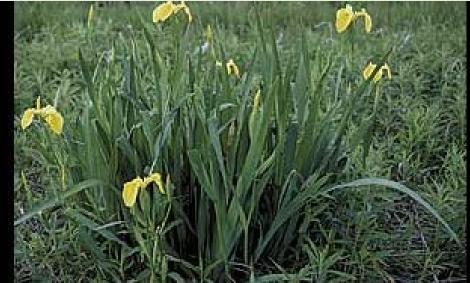

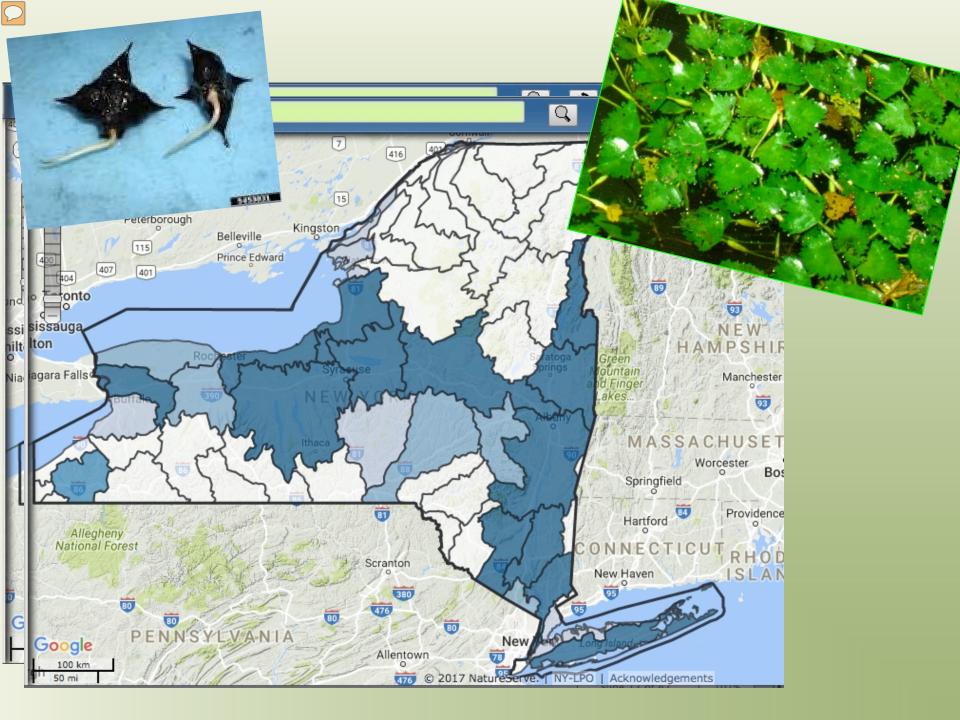

Where to Focus: Species Prioritization by PRISM

- Tier 1 not present
- Tier 2 might be able to eliminate it
- Tier 3 manage on local basis
- Tier 4 well-established

# Spatial Prioritization: Where to focus?

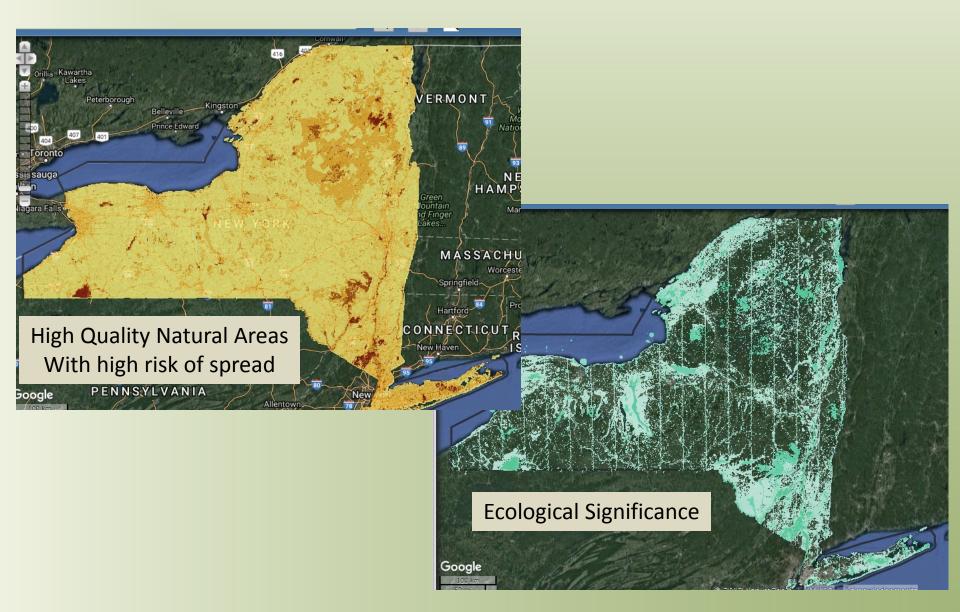

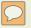

| Full Data Query           | Common Inva      | mon Invasive Species Early Detection             |      |                   | Approaching Region |     |  |  |
|---------------------------|------------------|--------------------------------------------------|------|-------------------|--------------------|-----|--|--|
| 2 Criteria                |                  |                                                  |      |                   |                    |     |  |  |
| Date Set                  |                  | Al iMap Data - Including Nearby States           |      |                   |                    | (?) |  |  |
| Geography                 |                  |                                                  |      |                   |                    | )   |  |  |
| Geography Type            |                  |                                                  |      |                   |                    | 2   |  |  |
| Geography Value           |                  | nate<br>vation Lands<br>vation Lands - Ownership | Туре |                   |                    | 2   |  |  |
| Species                   | DEC R            | egiora                                           | ġ.   |                   |                    | )   |  |  |
| 🛇 Animal 🕲 Insect 🖲 Plant | ISPZ             | PRogions                                         |      |                   |                    |     |  |  |
|                           | PRISM            | Trogenes                                         |      |                   |                    |     |  |  |
|                           | E Towns          | Topographic Quad                                 |      |                   |                    |     |  |  |
| Results                   | Waterb<br>Waters | ody<br>hed (RIUC6)<br>hed (HUC8)                 |      |                   |                    |     |  |  |
| View Table                | View Report      | View On                                          |      | Clear All Queries |                    |     |  |  |

#### $\bigcirc$

## **Email Alerts**

Communicating important findings to stakeholders

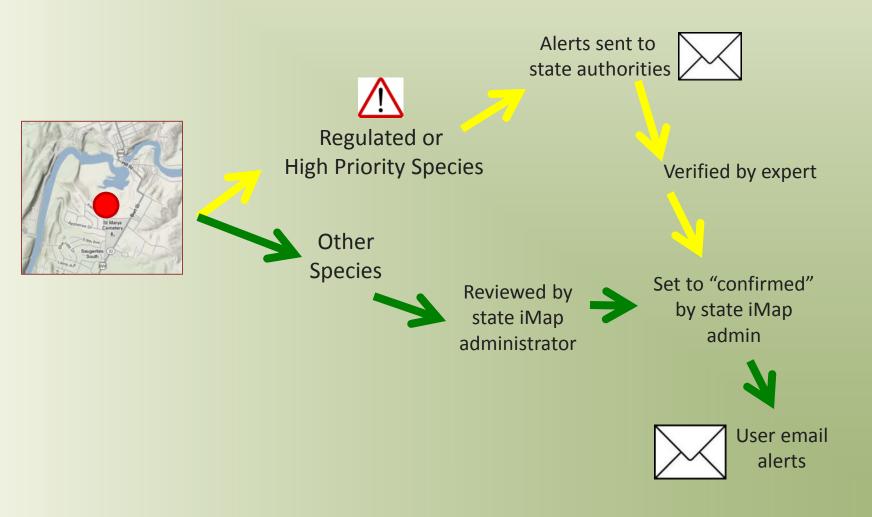

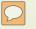

# Project

Group data

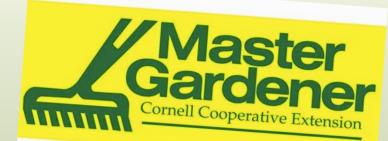

- Project Leader: confirm/ review data
- Download data

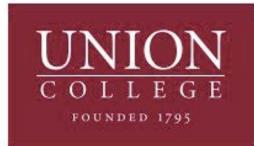

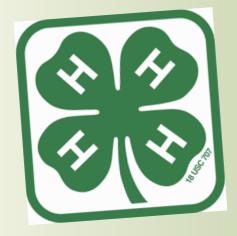

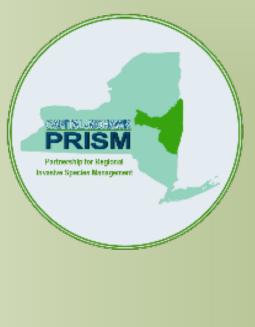

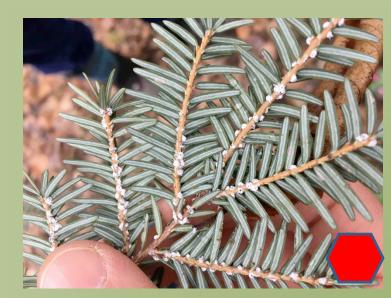

# Enter data online

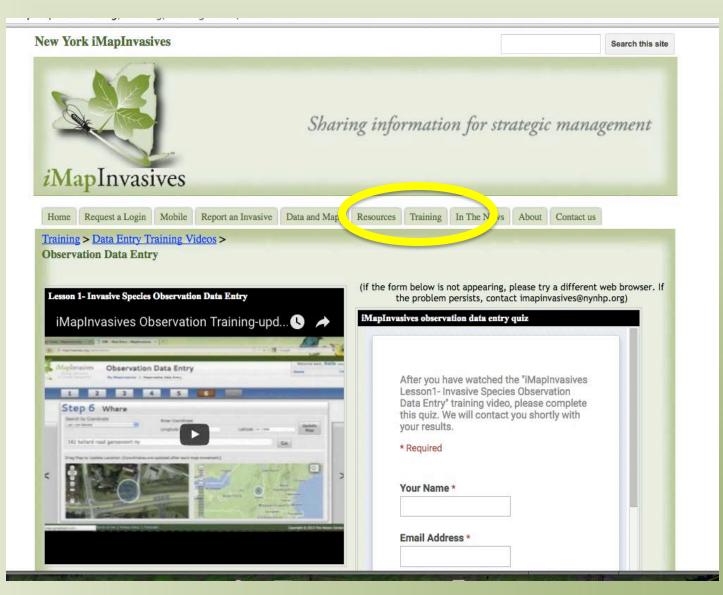

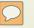

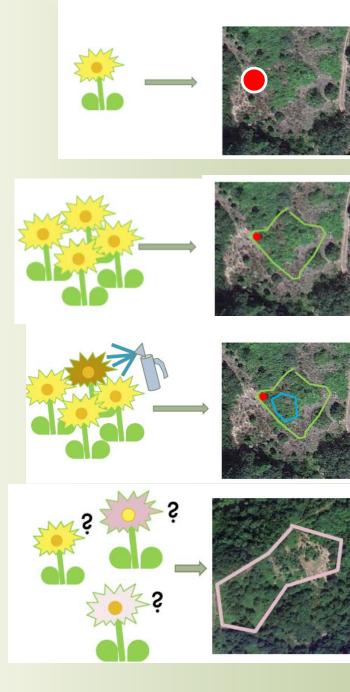

**OBSERVATION** – location of a specific species(location, date)

**ASSESSMENT** – detailed information about a specific observation

**INFESTATION** 

RECORD

MANAGEMENT

**TREATMENT** – control effort details

**SURVEY** – search for presence or absence of a species

#### Online: Managing advanced data Managing a Geography

 $\bigcirc$ 

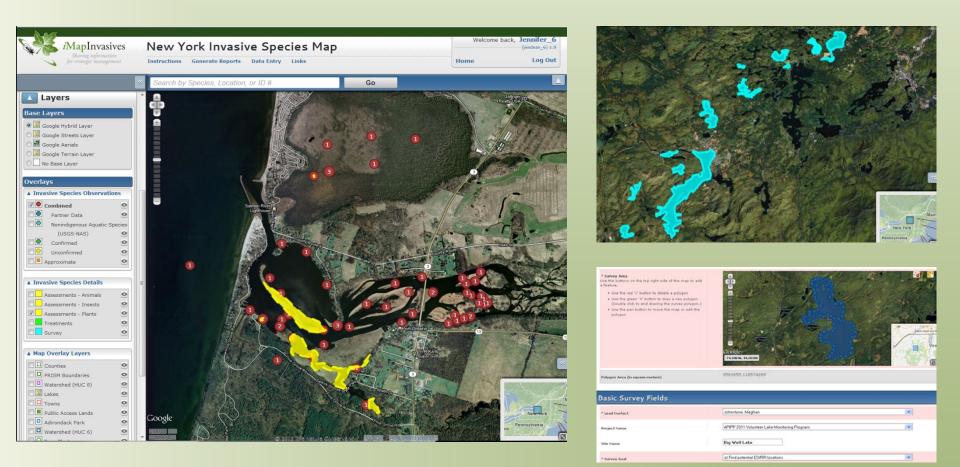

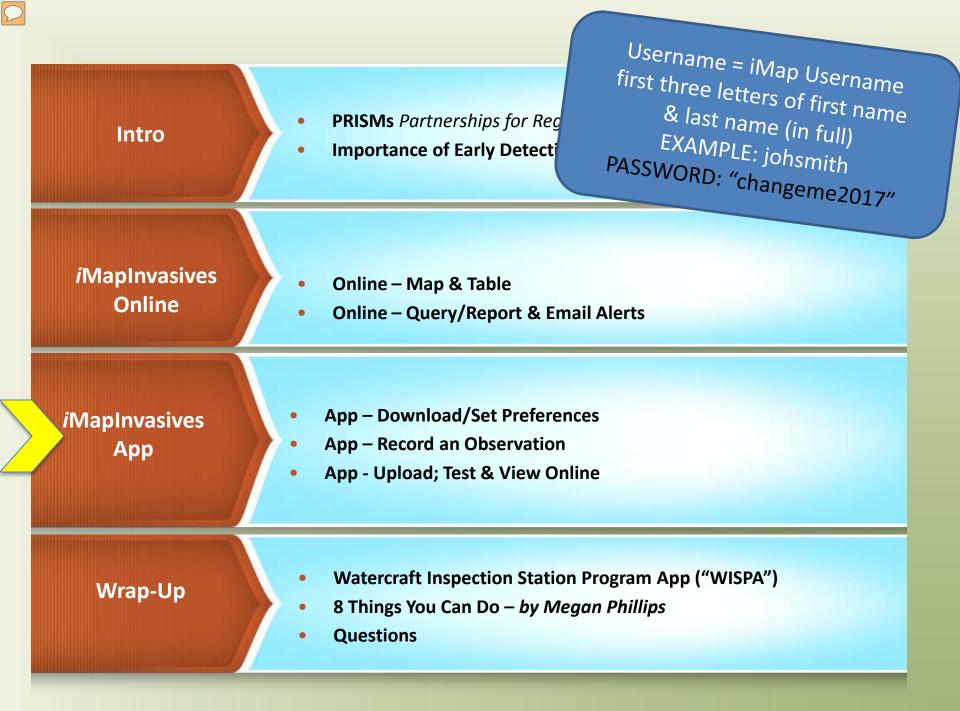

#### The iMap Mobile app is a convenient way to collect new records for viewing and editing on the full online interface

(You will use the same iMapinvasives username and password for both)

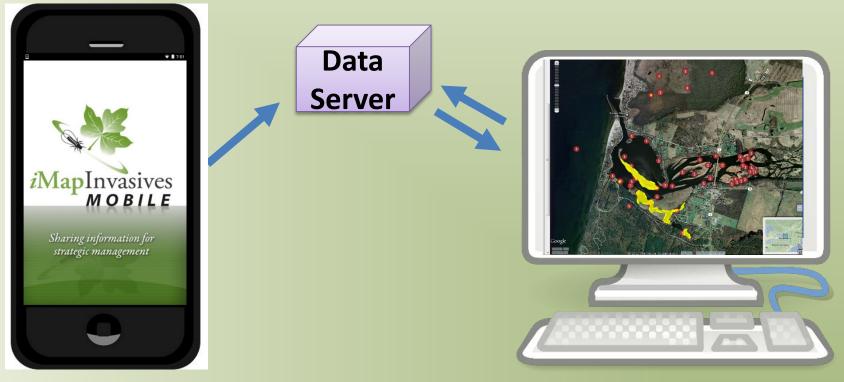

#### iMapInvasives Mobile App

Collect observations using your phone GPS and camera. Upload to server on wi-fi.

#### iMapInvasives Online

Full browser-based mapping functionality to search the data, produce maps, and enter data, from new locations, to detailed treatments and surveys. Observation Data-entry in the field... without connectivity App - smartphone

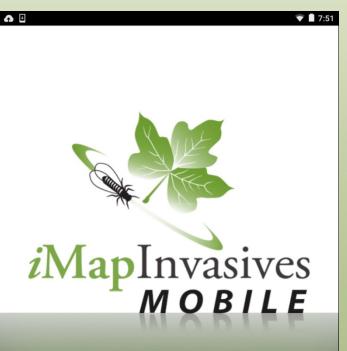

Sharing information for strategic management

0

 $\triangleleft$ 

#### Download iMapInvasives Mobile App Method 1: OR Method 2:

- Android: playstore
- iPhone: AppStore
- Download FREE

#### Search: "imapinvasives mobile"

• Phone Browser:

(e.g. Chrome or Safari)

- <u>http://www.nyimapinvasives.org/</u>
   "Mobile" tab
- Click icon
- Download FREE

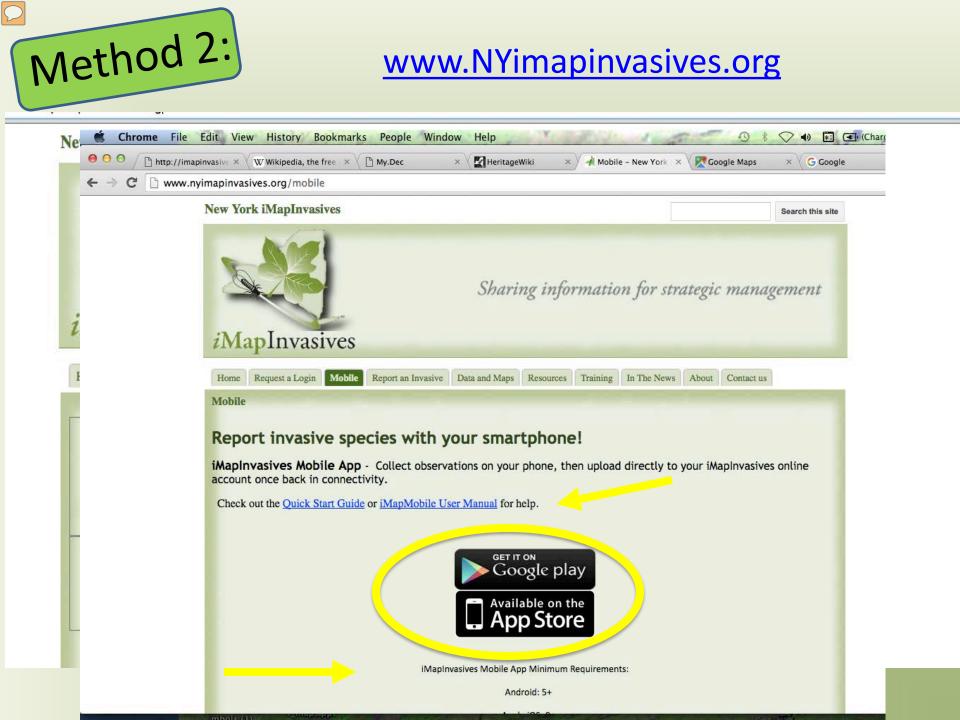

## How to: Turn on Location Services (iPhone)

 $\bigcirc$ 

| Settings             |                          |                                                                                                    |                                                       |
|----------------------|--------------------------|----------------------------------------------------------------------------------------------------|-------------------------------------------------------|
| Notifications        | $\rightarrow$            |                                                                                                    |                                                       |
| Control Center       | Settings Privacy         | Privacy Location Services                                                                                            | Location Services iMapApp                             |
| C Do Not Disturb     |                          |                                                                                                    | ALLOW LOCATION ACCESS                                 |
|                      | Location Services     Or | Location Services                                                                                                    | ) Never                                               |
| General              | Contacts                 | Location Services uses GPS, Bluetooth, and<br>crowd-sourced Wi-Fi hotspot and cell tower                             | While Using the App 🗸                                 |
| A Display & Brightne | Calendars                | <ul> <li>locations to determine your approximate</li> <li>location. About Location Services &amp; Privacy</li> </ul> | Access to your location is available only when        |
| 🛞 Wallpaper          | Reminders                |                                                                                                    | this app or one of its features is visible on screen. |
| Sounds               | 🌸 Photos                 | > Share My Location                                                                                                  | >                                                     |
| Passcode             | Bluetooth Sharing        | This iPhone is being used for location sharing.                                                                      |                                                       |
| Battery              | Microphone               | > AirBrush                                                                                                    | >                                                     |
| Privacy              | Camera                   | > App Store Never                                                                                                    | >                                                     |
|                      | Health                   | > Calendar Never                                                                                                    | >                                                     |
|                      | HomeKit                  | > Camera Never                                                                                                    | ×                                                     |
|                      | A 19 19                  | Compass While Using                                                                                                  |                                                       |

## How to: Turn on Location Services (Android)

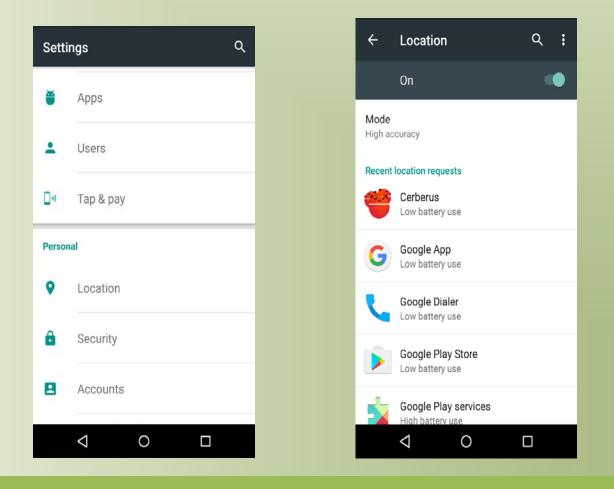

## Open the App & Set Preferences

Username = iMap Username first three letters of first name last name (in full) EXAMPLE: johsmith PASSWORD: "changeme2018"

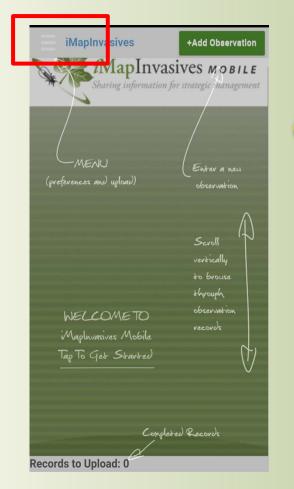

 $\bigcirc$ 

| Preferences                                             |   |
|---------------------------------------------------------|---|
| OF                                                      |   |
| New York                                                |   |
| Tiret.                                                  | / |
|                                                         |   |
| Last:                                                   |   |
|                                                         |   |
| Username:<br>(user names are case sensitive and in most |   |
| cases all lowercase)                                    |   |
|                                                         |   |
| Password:                                               |   |
|                                                         |   |
| Species Name:                                           |   |

| Scienti    | ific C         | ommon           |     |
|------------|----------------|-----------------|-----|
|            | Customi        | ze Species Lis  | t   |
| МарТуре    | :              |                 |     |
| Road       | Satell         | ite             |     |
| Default Zo | oom            |                 |     |
| 12         |                |                 |     |
|            |                |                 |     |
| Default Pi | roject:        |                 |     |
|            | and the second | ne Project 2016 | 5 🔿 |
| RIT        | Capsto         |                 | 3 오 |
|            | and the second |                 | 3 🛇 |

## Preferences: Custom species list

### "Presence"

Hemlock Wooly Adelgid

### "Absence"

X-HWA NOT Detected

**Comments:** Search effort - # trees & # branches

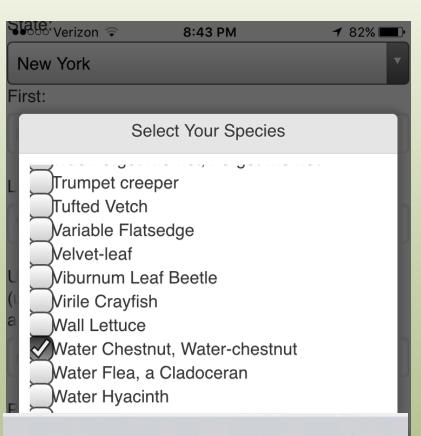

Water Chestnut, Water-chestnut Wild Parsnip

X-HWA - NOT Detected

#### X-Water chestnut - NOT Detected

Yellow Iris, Water-flag, Yellow flag iris...

Road Satellite

#### Menu Bars

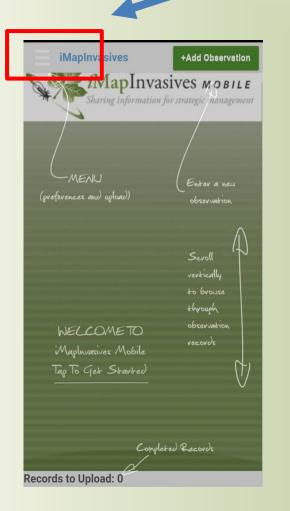

• Help Text

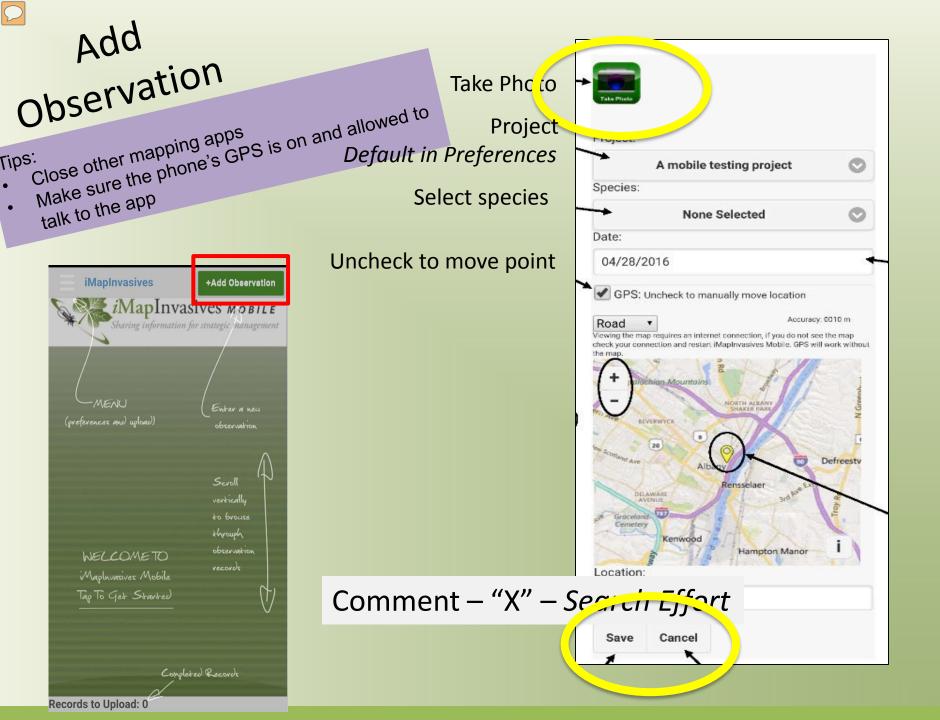

#### "Fake Species (for testing)"

Comments: "Test"

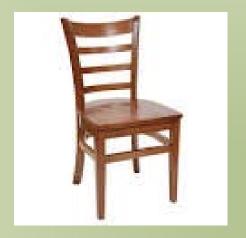

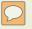

## In Field

- No Connectivity
- No map
- GPS On
- Coordinates
  - With 73-ish & 42-ish;
  - NOT "0,0"

| Project:                                                                                                    |                                                                                                    |                                |
|----------------------------------------------------------------------------------------------------|----------------------------------------------------------------------------------------------------|--------------------------------|
| A<br>Species:                                                                                                    | mobile testing project                                                                                                    | C                              |
| species.                                                                                                    | None Selected                                                                                                    | 0                              |
| Date:                                                                                                    | Hone octoord                                                                                                    |                                |
| 04/28/2010                                                                                                    | 6                                                                                                    |                                |
|                                                                                                    |                                                                                                    |                                |
|                                                                                                    |                                                                                                    |                                |
| Road V                                                                                                    | Accura                                                                                                    | icy: 0010 m                    |
|                                                                                                    | uires an internet connection, if you do not                                                                                                    | see the map                    |
| Viewing the map req                                                                                                    |                                                                                                    | see the map                    |
| Viewing the map req<br>check your connection<br>the map.                                                                                    | uires an internet connection, if you do not<br>on and restart iMapInvasives Mobile, GPS /<br>R                                                                              | see the map                    |
| Viewing the map req<br>check your connection<br>the map.                                                                                    | uires an internet connection, if you do not<br>on and restart iMapInvasives Mobile, GPS<br>Mountains                                                                        | see the map<br>will work witho |
| Viewing the map req<br>check your connection<br>the map.                                                                                    | uires an internet connection, if you do not<br>on and restart iMapInvasives Mobile, GPS i<br>Mountains<br>NORTH ALBANY<br>SHAKER FARK                                       | see the map                    |
| Viewing the map req<br>check your connection<br>the map.                                                                                    | uires an internet connection, if you do not<br>on and restart iMapInvasives Mobile. GPS i<br>Mountains<br>NORTH ALEANY<br>SHAKER PARK                                       | see the map<br>will work witho |
| Viewing the map req<br>check your connection<br>the map.                                                                                    | uires an internet connection, if you do not<br>on and restart iMapInvasives Mobile, GPS /<br>Mountains                                                                      | see the map<br>will work witho |
| Viewing the map reg<br>check your connection<br>the map.                                                                                    | uires an internet connection, if you do not<br>on and restart iMapInvasives Mobile. GPS i<br>Mountains<br>NORTH ALEANY<br>SHAKER PARK                                       | see the map<br>will work witho |
| Viewing the map req<br>check your connection<br>the map.                                                                                    | uires an internet connection, if you do not<br>on and restart iMapInvasives Mobile. GPS<br>Mountains<br>NORTH ALEANY<br>SHAKEE PARK                                         | see the map<br>will work witho |
| Viewing the map reg<br>check your connection<br>the map.                                                                                    | uires an internet connection, if you do not<br>on and restart iMapInvasives Mobile. GPS of<br>Mountains<br>NOTEH ALBANY<br>SHATER PARS<br>Albaov<br>Rensselaer<br>310 Merce | see the map<br>will work witho |
| Viewing the map req<br>check your connection<br>the map.                                                                                    | uires an internet connection, if you do not<br>on and restart iMapInvasives Mobile. GPS of<br>Mountains<br>NOTEH ALBANY<br>SHATER PARS<br>Albaov<br>Rensselaer<br>310 Merce | see the map<br>will work witho |
| Viewing the map req<br>check your connection<br>the map.                                                                                    | uires an internet connection, if you do not<br>on and restart iMapInvasives Mobile. GPS<br>Mountains<br>NOETH ALEANY<br>SHALEE PARK<br>AIbbook<br>Reinsselaer<br>30 Meet    | see the map<br>will work witho |
| Viewing the map req<br>check your connection<br>the map.<br>(+)<br>(+)<br>(-)<br>(-)<br>(-)<br>(-)<br>(-)<br>(-)<br>(-)<br>(-)<br>(-)<br>(- | uires an internet connection, if you do not<br>on and restart iMapInvasives Mobile. GPS of<br>Mountains<br>NOTEH ALBANY<br>SHATER PARS<br>Albaov<br>Rensselaer<br>310 Merce | see the map<br>will work witho |
| Viewing the map req<br>check your connection<br>the map.                                                                                    | uires an internet connection, if you do not<br>on and restart iMapInvasives Mobile. GPS<br>Mountains<br>NOETH ALEANY<br>SHALEE PARK<br>AIbbook<br>Reinsselaer<br>30 Meet    | see the map<br>will work witho |

## How to: Upload Your Point (Wifi suggested)

| iMapInv: sives +Add Observation                                                     | iMapInvasives        | +Add Observation                                   | iMapInvasives +Add Observation                                       |
|-------------------------------------------------------------------------------------|----------------------|----------------------------------------------------|----------------------------------------------------------------------|
| <i>i</i> MapInvasives <i>mobile</i><br>Sharing information for strategic management | Select All           | <b>ASIVES MOBILE</b><br>n for strategic management | iMapInvasives MOBILE<br>Sharing information for strategic management |
| Species: Common Reed,<br>Common reed grass<br>Date: 2016-04-21                      |                      | nmon Reed,<br>ad grass<br>04-21                    | Species: Common Reed,<br>Upload Observations                         |
|                                                                                     | Preferences          |                                                    | Are you sure you want to upload 1<br>Records?                        |
|                                                                                     |                      |                                                    | OK Cancel                                                            |
|                                                                                     |                      |                                                    |                                                                      |
|                                                                                     |                      |                                                    |                                                                      |
| Records to Upload: 1                                                                | Records to Upload: 1 |                                                    | Records to Upload: 1                                                 |

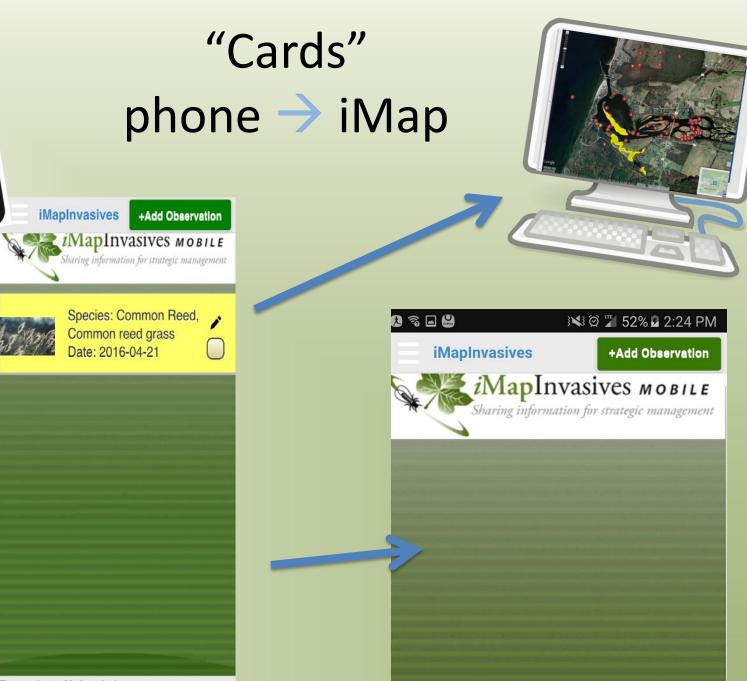

Records to Upload: 1

iMapInvasives MOBILE

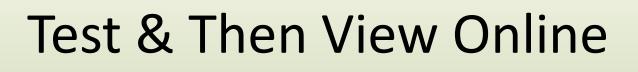

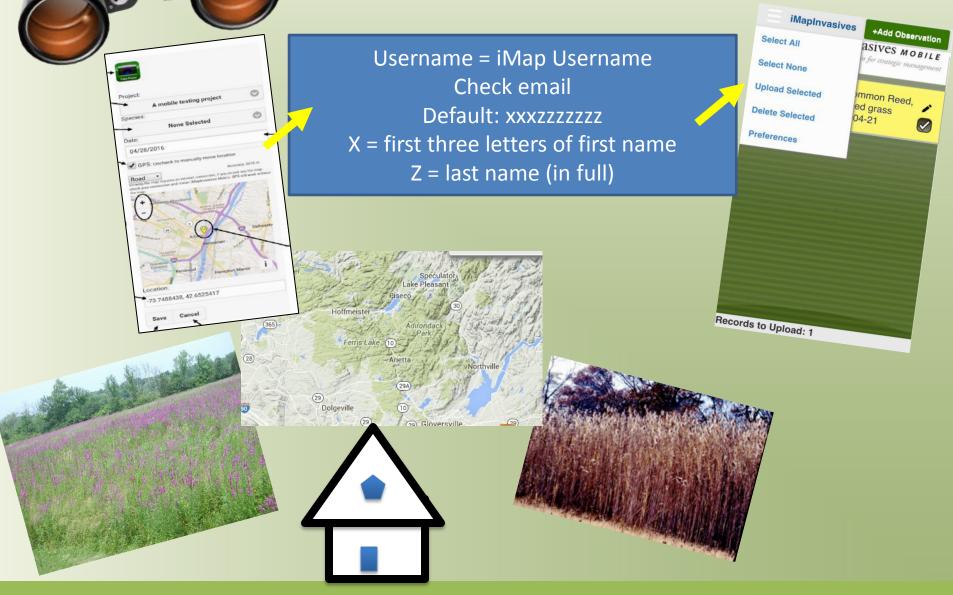

#### LIVE – Check Table

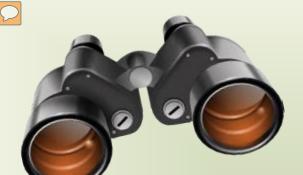

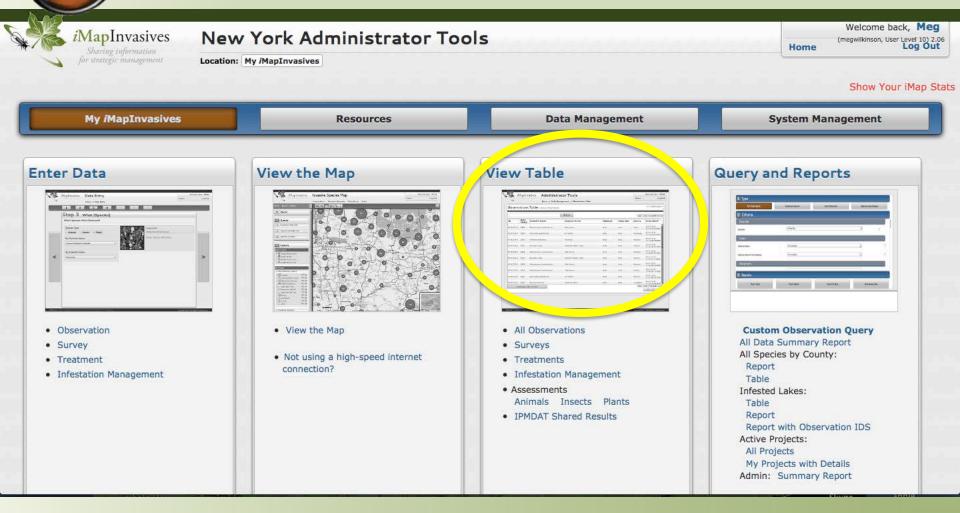

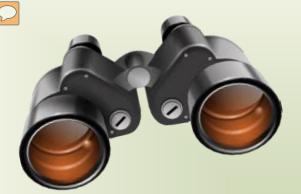

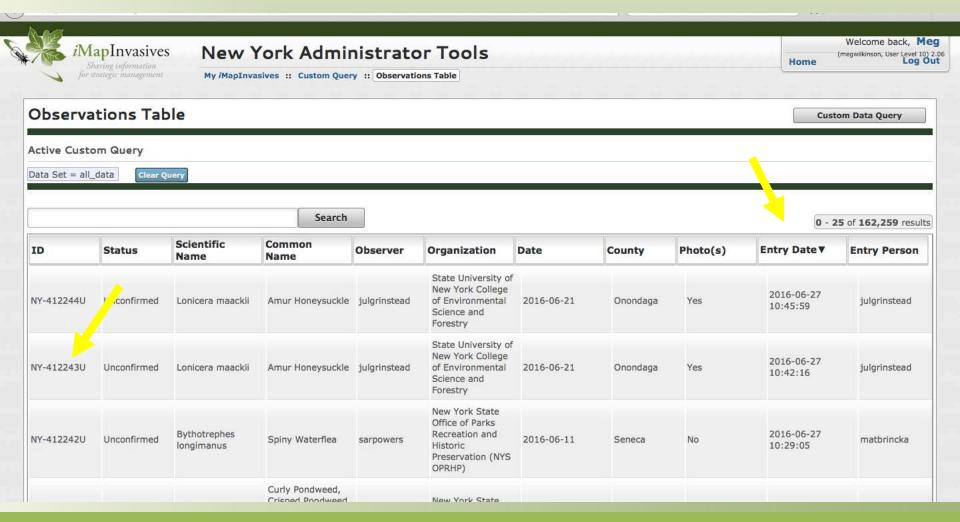

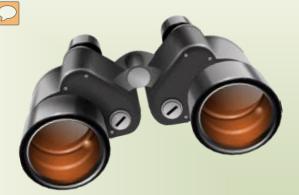

*i*MapInvasives

New York Administrator Tools

Welcome back, Meg (megwilkinson, User Level 10) 2.07 Home

NY-415233U

?

My iMapInvasives :: Observations :: ID: NY-415233U

#### **Observation Information**

Data Entry Person: catpedier Observer: Cathy Pedier Organization: Adirondack Mountain Club (ADK)

Project: Adirondack Backcountry Forest Pest Monitoring 2016

Dates Observed: Sept. 14, 2016

Species X-HWA - NOT Detected X-Adelges tsugae (NOT Detected) Status: Unconfirmed

Geographic Data County: Warren ID: NY-415233U

View Observation on Map

Create Assessment for this Observation

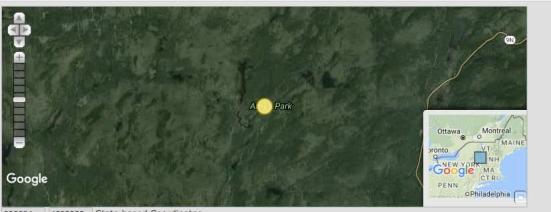

608894 4833332 State based Coordinates

| Latitude   | Longitude    |
|------------|--------------|
| 43.6450136 | -73.6498153  |
| 43°38'42"N | 73°38'59.3"W |

0,0 Coordinates of mouse position over map

#### Online – Add Photos

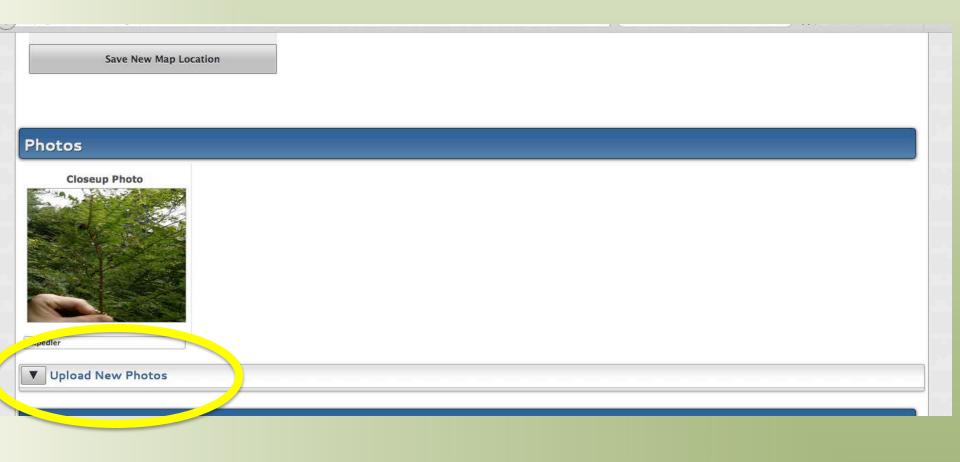

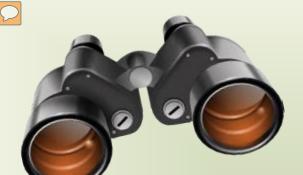

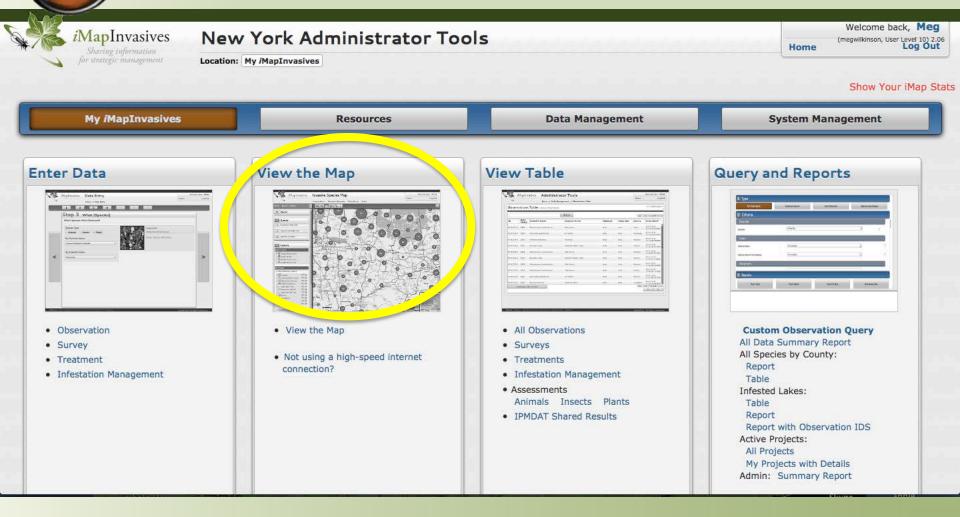

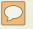

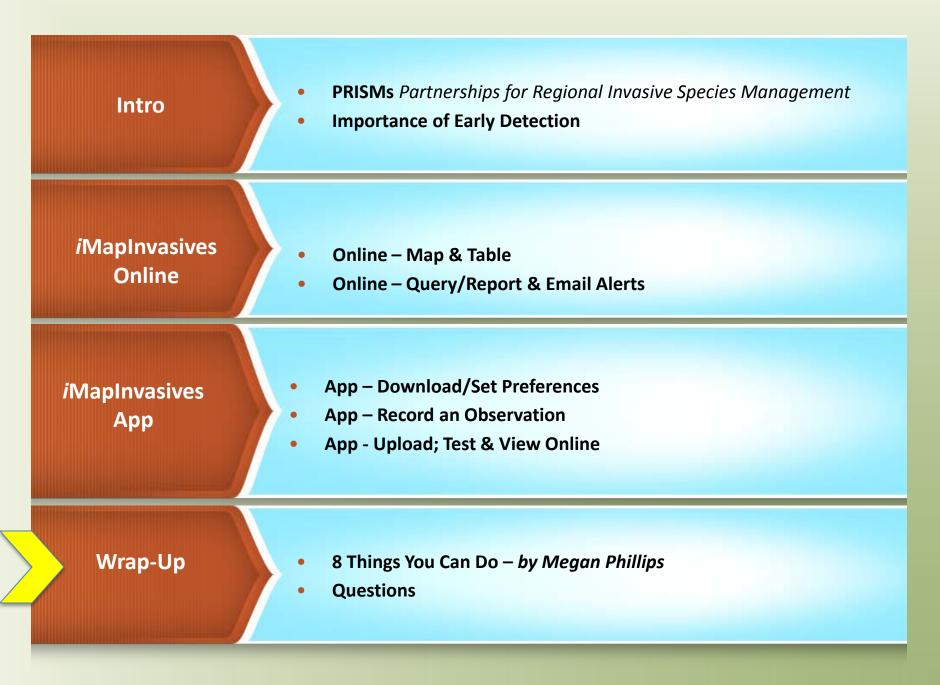

## Things You Can Do

From Megan Phillips

- 1. Don't Move Firewood
- 2. Clean, Drain, Dry boat/kayak, etc
- 3. Know Before You Grow ("Plant Native")
- 4. Don't Let It Loose (exotic pets/fish)
- 5. Play, Clean, GO bike/4-wheel/hiking shoes
- 6. Don't take the (Invasive) Bait
- 7. Report to iMap
- 8. Keep Up With Your PRISM

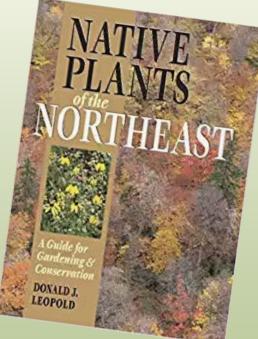

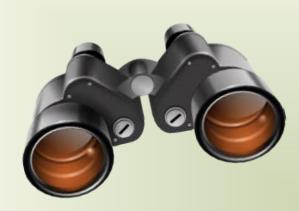

#### **READY to Search**

- ✓ Know how to ID some invasive species
- App downloaded to smartphone
- ✓ Local observation point uploaded to iMap
- Checked local obs point online iMap (view Map & view Table)
- Checked online for known invasive species locations

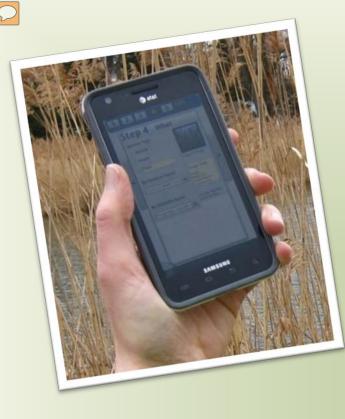

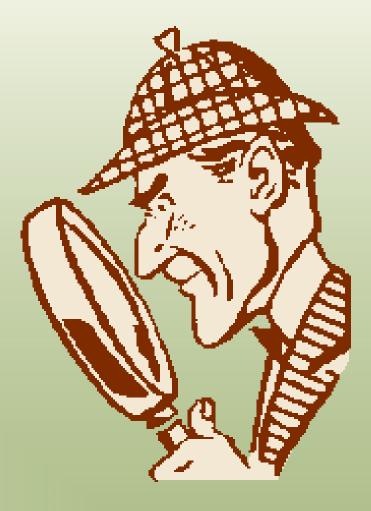

#### **Comments:**

Search effort - # trees & # branches

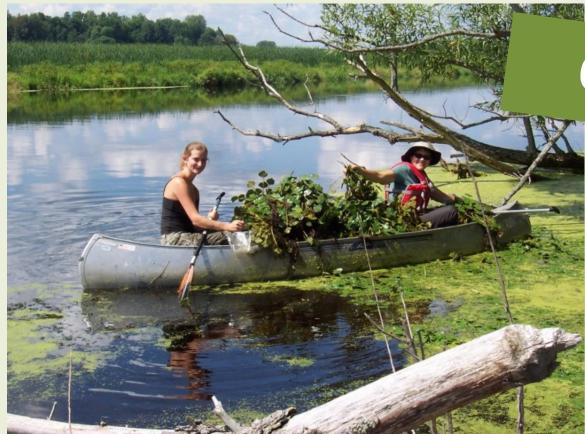

# **Questions?**

### <u>http://www.nyimapinvasives.org</u> Email: imapinvasives@dec.ny.gov

# **Thank You!**